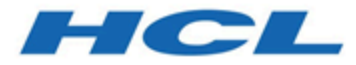

**HCL Informix 14.10**

## **HCL Informix Change Data Capture API Programmer's Guide**

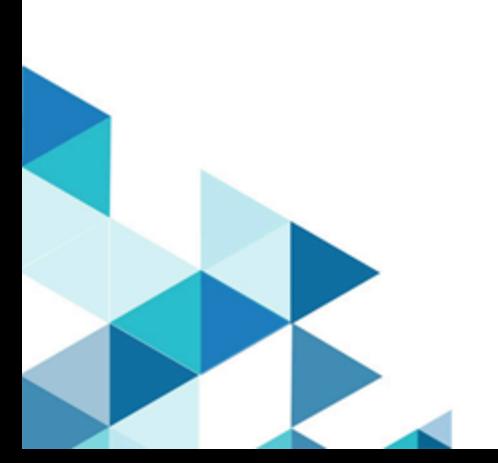

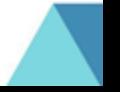

# **Contents**

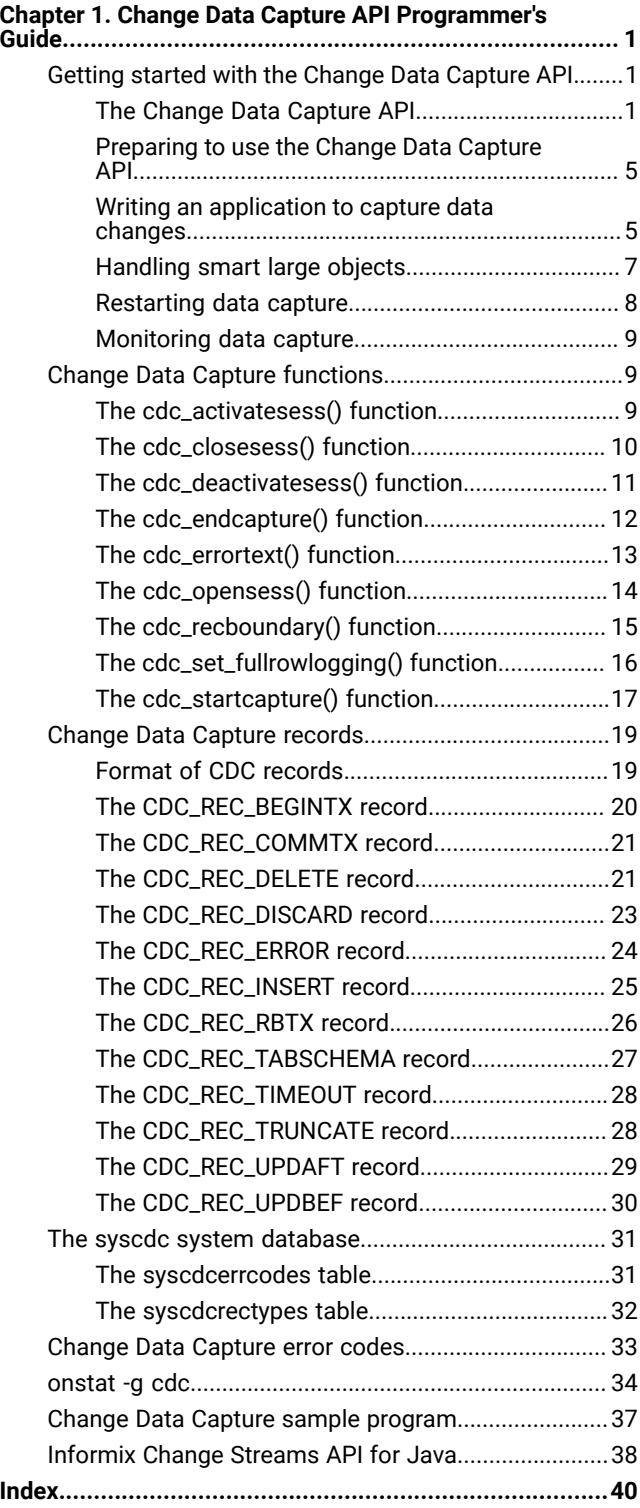

# <span id="page-2-0"></span>Chapter 1. Change Data Capture API Programmer's Guide

The *Informix® Change Data Capture API Programmer's Guide* describes how to program applications to process changed data from HCL Informix®databases using the Informix® Change Data Capture API.

<span id="page-2-1"></span>This information is intended for application programmers.

## Getting started with the Change Data Capture API

<span id="page-2-3"></span><span id="page-2-2"></span>These topics describe the Change Data Capture API and how to use it.

## The Change Data Capture API

The Change Data Capture API allows external client applications to capture transactional data from HCL Informix® databases.

The Change Data Capture API provides functions to capture transactional data. You can use a variety of clients to run these functions, such as, JDBC, ODBC, ESQL/C, and DB-Access. The data is returned as CDC records by standard Informix® smart large object read functions. How the captured data is processed depends on your application. For example, you can write an application to replicate data from the HCL Informix® database to another, heterogeneous, database.

The following types of operations are captured:

- INSERT
- DELETE
- UPDATE
- TRUNCATE

The Change Data Capture API starts capturing transactions from the current logical log and processes all transactions sequentially. The first time you start capturing data for a particular table, data capture starts at the current log position. If you later stop capture and the restart it, you can restart at the point in the logical logs where data capture was stopped. You cannot go backwards in time through the logical logs to capture the history of the table or perform random seeking in the logical logs.

At the beginning of data capture for a table, the Change Data Capture API provides the table schema information that you can use in your application to create a target table. However, any changes to the table schema after data capture begins are not captured by the Change Data Capture API.

The Change Data Capture API can only provide data as that data is changing; it does not provide an initial snapshot of the contents of the table. If you need a populated target table, you can externally load the existing data to the target table. Alternatively, you can create dummy updates to the table for each row so that the Change Data Capture API can capture those updates and populate the target table. Because logging is enabled, dummy updates produce logical log records.

The Change Data Capture API does not capture changes to table schemas or any other database changes. If you attempt to alter a table while data capture is active, the alter process fails.

The Change Data Capture API can capture data only from databases that have logging enabled.

## <span id="page-3-2"></span>Change Data Capture API components

The Change Data Capture API consists of functions, a system database, CDC records, and error codes.

#### **Functions**

Change Data Capture functions are built-in SQL functions that you run by using the EXECUTE FUNCTION statement. You use these functions to control data capture. The cdc\_opensess() function returns the CDC session ID, which is a smart large object file descriptor that you use to retrieve captured data. The cdc\_startcapture() function specifies the table from which to capture data. Other functions specify to start or end data capture.

You must call Change Data Capture functions from a client application. You cannot call this function from a user-defined routine that runs within the database server.

#### **System database**

The **syscdc** system database contains the Change Data Capture functions and system tables. The system tables store information about Change Data Capture API error codes and record types.

#### **Error codes**

The Change Data Capture API functions return error codes. Most of the functions return an error code both if they succeed or fail. The Change Data Capture API error codes are listed in the **syscdcerrcodes** table of the **syscdc** database. You can query the **syscdcerrcodes** table to determine whether the function failed and if so, why it failed.

#### **Smart large object read functions**

You use smart large object read functions to read the captured data, by passing the smart large object file descriptor provided by the cdc\_opensess() function. Smart large object read functions are not part of the Change Data Capture API; you can use smart large object read functions such as mi\_lo\_read() or ifx\_lo\_read().

#### **CDC Records**

The Change Data Capture (CDC) records are returned by smart large object read functions and provide information about the transaction currently being captured as well as the actual captured data.

## <span id="page-3-1"></span><span id="page-3-0"></span>Smart large object read functions

You use smart large object read functions to transfer captured data to a buffer where your application can access it.

You can use any of the smart large object read functions that are listed in the following table, depending on your application language. You must use the same smart large object read function for all read calls during a particular session. Using different functions in the same session can result in incomplete delivery of captured data.

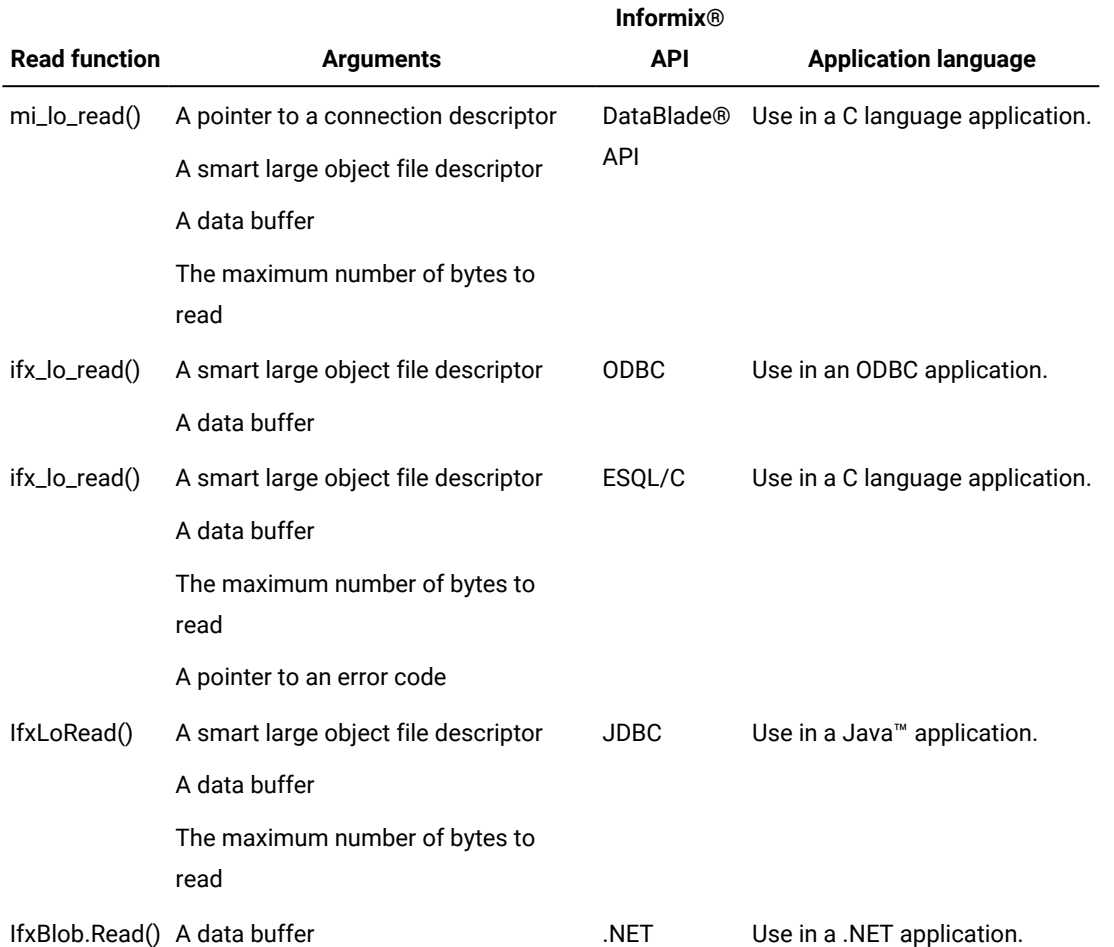

#### **Table 1. Smart large object read functions**

#### **Read timeout**

If no captured data is available to retrieve, the read call waits for data for the timeout period that is specified by the cdc\_opensess() function. If the timeout period is exceeded, a CDC\_REC\_TIMEOUT record is returned to the read call. The read call passes the CDC\_REC\_TIMEOUT record into the data buffer and returns successfully.

#### **Read buffer size**

The size of the buffer that is specified in the read call must be at least 128 bytes. The maximum size of a read buffer is 2 GB. You can calculate the approximate minimum size of the buffer for your application by calculating the largest possible CDC record size, for example, a CDC\_REC\_INSERT record, and multiplying that value times the maximum number of records to return per read call that you specify in the cdc\_opensess() function.

#### **Amount and structure of data returned**

The amount of data that is returned by a read call is limited by the size of the buffer that is specified in the read call and the maximum number of records to return. No more than the maximum number of records is returned by one read call, even if

the number of bytes contained in those records is less than the maximum number of bytes allowed by the read call. However, no more than the maximum number of bytes allowed by the read call is returned, even if the number of records returned is less than the maximum number allowed.

The amount of data that is returned by smart large object read functions can differ from the size of the read buffer. The data that is returned is structured into CDC records. The number of CDC records that are returned by a smart large object read function varies and might not be an integral number. If a read call returns only part of a CDC record, the next read call returns more data for that record. The application must merge the parts of the record together. The Change Data Capture sample program provides examples of merging parts of records.

#### **Smart large object file descriptor**

The value for the smart large object file descriptor argument in the read functions is the CDC session ID returned by the cdc\_opensess() function.

#### **Smart large object read function for the Informix® .NET Provider**

The smart large object read function for .NET works differently than for other client APIs. The following pseudo code illustrates the basic structure for reading smart large objects with .NET:

```
conn = new IfxConnection(..)// to SYSCDC database 
execute function informix.cdc_opensess() // on the same connection 
IfxBlob( IfxConnection connection )// construct it using the same connection 
IfxBlob.Open(ReadOnly) // open it 
IfxBlob.Read(long plofd, byte[] buff)
```
#### Related information

<span id="page-5-0"></span>[Handling](#page-8-0) smart large objects [on page 7](#page-8-0)

#### CDC record sequence numbers

Most Change Data Capture (CDC) records returned to the client contain a sequence number.

The sequence number associated with a CDC record is a BIGINT data type.

The CDC record sequence number is not necessarily the same as the LSN of the HCL Informix®logical log that is being captured.

You can compare sequence numbers for CDC records that are returned for the same transaction. Within a transaction, the sequence numbers of CDC records returned increase over time. For most types of records, lower sequence number indicates that the CDC record was returned earlier than a CDC record with a higher sequence number. However, for a CDC\_REC\_DISCARD record type, the sequence number indicates from where to discard records.

You can compare the sequence numbers of CDC\_REC\_BEGINTX records or the sequence numbers of CDC\_REC\_COMMTX records for different transactions. Each committed transaction has one CDC\_REC\_BEGINTX record and one CDC\_REC\_COMMTX record. The sequence numbers for the CDC\_REC\_BEGINTX and CDC\_REC\_COMMTX records are in monotonic order. A lower sequence number indicates that the associated transaction was begun or committed earlier than a transaction associated with a higher sequence number.

## <span id="page-6-3"></span>Data for capture

You can capture most HCL Informix® data types. You can specify the data to capture at the column level.

The following data types are not supported for data capture:

- Simple large objects (TEXT and BYTE data types)
- User-defined data types
- Collection data types (SET, MULTISET, LIST, and ROW data types)

#### **Specifying what data to capture**

You specify a table and which columns from that table to capture with the cdc\_startcapture() function. You must run the cdc\_startcapture() function once for each table that you want to capture. For information about which tables and columns are currently being captured, look in the **syscdctabs** table.

#### **Ending capture of a table**

<span id="page-6-4"></span>To stop data capture of a specific table, run the cdc\_endcapture() function. After you run cdc\_endcapture() function, information about that table is removed from the **syscdctabs** table.

## <span id="page-6-0"></span>Preparing to use the Change Data Capture API

Before you can start using the Change Data Capture API, you must prepare the database and the database server.

#### **About this task**

Perform the following tasks to prepare for using the Change Data Capture API:

- 1. Turn on logging for all databases from which you intend to capture data changes by running the cdc\_set\_fullrowlogging() function with the *logging* argument set to 1.
- 2. Run the following script as user **informix** from the \$INFORMIXDIR/etc directory:

#### **Example**

syscdcv1.sql

- 3. Verify that the **syscdcv1** database exists by creating a connection to it, as user **informix**. For example, you can use DB-Access to connect to the **syscdcv1** database.
- 4. Set the **DB\_LOCALE** environment variable to be the same as the locale of the database from which you want to capture data.

#### Related information

<span id="page-6-2"></span><span id="page-6-1"></span>Writing an [application](#page-6-1) to capture data change[s on page 5](#page-6-1)

## Writing an application to capture data changes

Use the Change Data Capture functions to control the data capture process. Process CDC records to extract the data. Query **syscdc** tables to retrieve the symbolic names and descriptions of CDC records and errors.

#### **Before you begin**

Complete the prerequisite tasks to prepare for using the Change Data Capture API. Your application should contain the following structures and functions:

- A structure to store table schema information. You use the table schema to parse the column data.
- A function to interpret the table schema information and populate the table schema structure. You can obtain the table schema information from the CDC\_REC\_TABSCHEMA record.
- A function to retrieve and parse the column values from the data buffer.
- A function to handle errors. You can query the **syscdcerrcodes** table to determine the symbolic name and description of the error code.

#### **About this task**

Include the following tasks in your application to capture data changes:

- 1. As user **informix**, connect to the **syscdcv1** database on the database server to which the client is currently connected.
- 2. Open a capture session by running the cdc\_opensess() function.

#### **Result**

The cdc\_opensess() function returns a session ID.

- 3. Enable full-row logging for each table from which you want to capture data by running the cdc\_set\_fullrowlogging() function.
- 4. Specify which data to capture by running the cdc\_startcapture() function. Run this function for each table from which you want to capture data.
- 5. Start the capture process by running the cdc\_activatesess() function.

#### **Result**

CDC records, including those that contain captured data, are returned to the application.

6. Read the CDC records containing captured data with a smart large object read function such as mi\_lo\_read() by passing the session ID as the large object file descriptor.

Use the same smart large object read function for all read calls.

7. Parse the data by column values.

If you are writing your application in Java™, you can use the IfxToJavaType class to convert a byte stream of the Informix® representation of a data type to the appropriate Java™ data type and value.

- 8. Stop capturing data by running the cdc\_endcapture() function for each table.
- 9. Disable full-row logging by running the cdc\_set\_fullrowlogging() function for each table. Make sure that no other applications or processes are dependent on full-row logging before your disable it.
- 10. Close the capture session by running the cdc\_closesess() function.

#### Related reference

Change Data Capture sample [program on page 37](#page-38-0) Related information [Preparing](#page-6-0) to use the Change Data Capture AP[I on page 5](#page-6-0) Change Data Capture [functions on page 9](#page-10-1)

#### <span id="page-8-2"></span><span id="page-8-1"></span>Handling errors

To process errors that are returned by Change Data Capture functions, reference error numbers by looking up their symbolic names in the **syscdcerrcodes** table.

#### **About this task**

Add code to your application to handle possible error conditions.

- 1. Declare error code variables for the types of errors that you intend to process separately.
- 2. Query the **syscdcerrcodes** table to find the error number corresponding to each of the symbolic names of the Change Data Capture error codes.
- 3. Set the error code variables to the Change Data Capture error numbers.
- 4. Add code to handle each error condition.

#### **What to do next**

You can use the cdc\_errortext() function to return the error text for a specified symbolic name.

#### Related reference

<span id="page-8-3"></span>Change Data [Capture](#page-34-0) error code[s on page 33](#page-34-0)

## <span id="page-8-0"></span>Handling smart large objects

The Change Data Capture API does not directly support the retrieval of smart large object column data from a captured BLOB or CLOB row. You must use the DataBlade®API or client API smart large object read functions to retrieve smart large objects.

To retrieve the data in a smart large object column, follow these general steps:

- 1. Retrieve the data row that contains the smart large object with the Change Data Capture API.
- 2. Extract the values of columns that uniquely identify the data row, such as the primary key or a unique constraint.
- 3. Run an SQL SELECT statement with the identifying values to retrieve the data row.
- 4. Open the smart large object from the column in the data row.
- 5. Retrieve the smart large object data by using one of the following types of smart large object functions:

#### **Choose from:**

- DataBlade®APIfunctions, such as mi\_lo\_read(), mi\_lo\_to\_buffer(), or mi\_lo\_to\_file()
- SQL functions such as LOTOFILE()
- ESQL/C functions such as ifx\_lo\_read()
- 6. Close the smart large object.

#### Related information

<span id="page-9-1"></span>Smart large object read [functions on page 2](#page-3-0)

## <span id="page-9-0"></span>Restarting data capture

You can restart data capture where the last data capture session ended.

#### **Before you begin**

The restart position is the sequence number of a CDC record that was returned in the previous data capture session. You can use the sequence number of the last CDC record processed in the previous data capture session. However, to preserve transactional integrity, you should determine last transaction for which a commit or rollback operation was not processed and restart capture at the beginning of that transaction. In this case, the restart position is the lowest sequence number of the CDC\_REC\_BEGINTX records for incomplete transactions. To avoid reprocessing already committed transactions, you should also determine the largest sequence number of the CDC\_REC\_COMMTX record that you have already processed in a previous data capture session.

#### **About this task**

To restart data capture:

1. Determine the restart position.

To preserve transactional integrity:

- a. Find all captured transactions that did not return a CDC\_REC\_COMMTX or CDC\_REC\_RBTX record.
- b. Compare the sequence numbers of the CDC\_REC\_BEGINTX records for the incomplete transactions. The lowest sequence number is the restart position.
- 2. Open a new capture session by running the cdc\_opensess() function.
- 3. Run the cdc\_startcapture() function for the table on which you want to restart capturing data.
- 4. Active the session by running the cdc\_activatesess() function. Pass the appropriate sequence number as the *position*  argument.

#### **Result**

Data capture restarts for the table at the last transaction that was processed.

5. Discard any transactions whose CDC\_REC\_COMMTX sequence number is less than that of the CDC\_REC\_COMMTX record with the largest sequence number that you processed in the previous data capture session.

#### Related reference

The [cdc\\_activatesess\(\)](#page-10-2) functio[n on page 9](#page-10-2)

## <span id="page-10-4"></span><span id="page-10-0"></span>Monitoring data capture

You can monitor the status of data capture by running the onstat -g cdc command.

#### **About this task**

To view the current status of a data capture session, run the onstat -g cdc command. For this command, and all other onstat -g cdc command options, you can specify a single session or view information about all current sessions.

To view the status of session buffers, run the onstat -g cdc bufmcommand.

To view information about session configuration, run the onstat -g cdc config command.

To view information about tables currently being captured, run the onstat -g cdc table command. You can provide a single table name or view information for all tables.

#### Related reference

onstat -g cdc on page 34

## <span id="page-10-1"></span>Change Data Capture functions

These topics describe the Change Data Capture functions.

#### Related information

<span id="page-10-3"></span>Writing an [application](#page-6-1) to capture data change[s on page 5](#page-6-1)

## <span id="page-10-2"></span>The cdc\_activatesess() function

For an open capture session, starts capturing data from the specified log and log position.

The **syscdcsess** table is updated when the session is activated.

#### **Syntax**

**cdc\_activatesess**(*session\_ID* ,*position*)

#### **Function arguments**

#### **Table 2. The cdc\_activatesess() arguments**

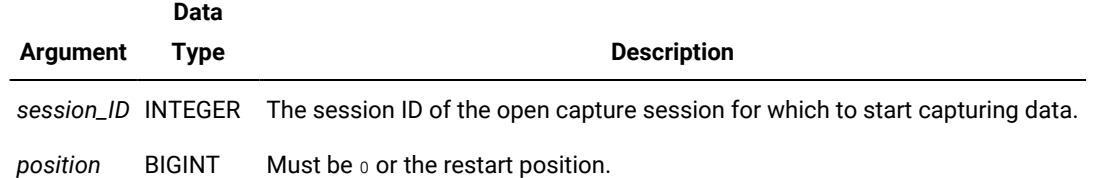

#### **Usage**

After you open a session with the cdc\_opensess() function, you use the cdc\_activatesess() function to start capturing data at the specified log position. If you are starting data capture on a table for the first time, the *position* must be 0. If you have previously performed data capture, you can restart data capture where it left off by specifying a sequence number of a CDC record returned in the previous capture session.

You must call this function from a client application. You cannot call this function from a user-defined routine that runs within the database server.

#### **Return values**

If successful, returns 0.

If unsuccessful, returns an integer corresponding to an error code and updates the **syscdcsess** table with the error information.

#### Related information

<span id="page-11-1"></span>[Restarting](#page-9-0) data captur[e on page 8](#page-9-0)

## <span id="page-11-0"></span>The cdc\_closesess() function

Closes a capture session that is associated with the specified session ID.

Any resources used by the capture session are released. The rows in the **syscdctabs** and **syscdcsess** tables containing the specified session ID are deleted.

#### **Syntax**

**cdc\_closesess**(*session\_ID* )

#### **Function argument**

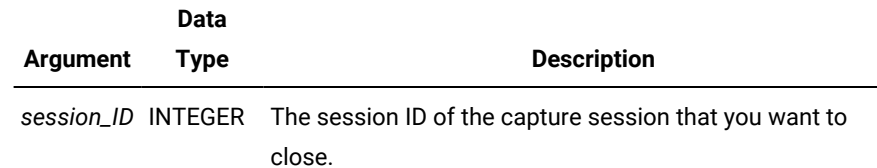

#### **Table 3. The cdc\_closesess() argument**

#### **Usage**

Use the cdc\_closesess() function to close a capture session that you no longer need. If the capture session was active, all data capture is immediately stopped when the session is closed.

You must call this function from a client application. You cannot call this function from a user-defined routine that runs within the database server.

#### **Return values**

If successful, returns 0.

If unsuccessful, returns an integer corresponding to an error code and updates the **syscdcsess** table with the error information.

## <span id="page-12-1"></span><span id="page-12-0"></span>The cdc\_deactivatesess() function

Stops capturing data for an active capture session.

The **syscdcsess** table is updated to show that the capture session is not active.

#### **Syntax**

**cdc\_deactivatesess**(*session\_ID* )

#### **Function argument**

**Argument**

#### **Table 4. The cdc\_deactivatesess() argument**

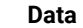

**Type Description** 

*session\_ID* INTEGER The session ID of the capture session that you want to deactivate.

#### **Usage**

Use the cdc\_deactivatesess() function to stop capturing data for a specific capture session. However, you do not need to run the cdc\_deactivatesess() function if you run the cdc\_closesess() and the cdc\_deactivesess() functions.

You must call this function from a client application. You cannot call this function from a user-defined routine that runs within the database server.

#### **Return values**

If successful, returns o.

If unsuccessful, returns an integer corresponding to an error code and updates the **syscdcsess** table with the error information.

## <span id="page-13-1"></span><span id="page-13-0"></span>The cdc\_endcapture() function

Ends capture for a specified table.

The row in the **syscdctabs** table associated with the specified session ID and table is deleted.

#### **Purpose**

```
cdc_endcapture(
session_ID,MBZ,
```
"*database*: *owner*.*table\_name*"

## )

#### **Function arguments**

#### **Table 5. The cdc\_endcapture() arguments**

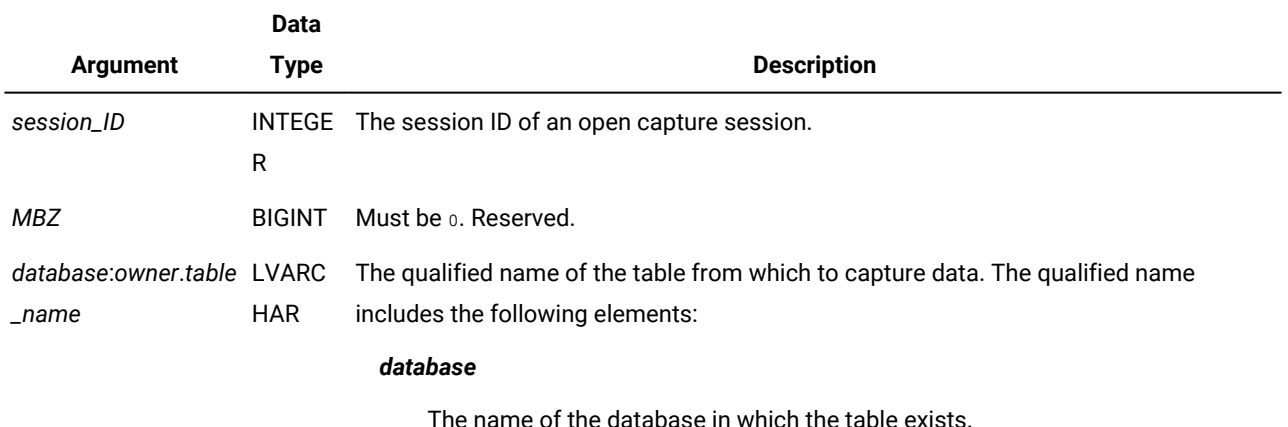

#### *owner*

The name of the owner of the table.

#### *table*

The name of the table

#### **Usage**

Use the cdc\_endcapture() function to stop capturing data from a specific table. This function does not affect the session status; the session remains open and active.

You must call this function from a client application. You cannot call this function from a user-defined routine that runs within the database server.

#### **Return values**

If successful, returns o.

If unsuccessful, returns an integer corresponding to an error code and updates the **syscdcsess** table with the error information.

## <span id="page-14-1"></span><span id="page-14-0"></span>The cdc\_errortext() function

Returns the error message text corresponding to the specified symbolic error name.

Symbolic error names are listed in the **syscdcerrcodes** table in the **syscdc** database.

#### **Syntax**

```
cdc_errortext('error_name ','locale_name ')
```
#### **Function arguments**

#### **Table 6. The cdc\_errortext() arguments**

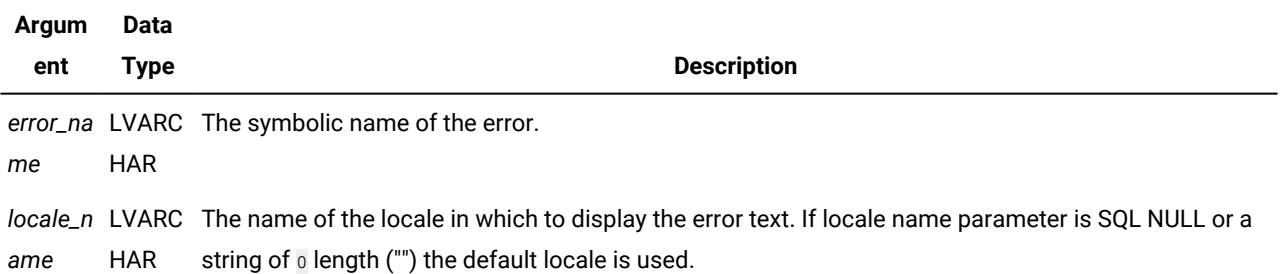

#### **Usage**

Use the cdc\_errortext() function to return the error text for an error that you received from another CDC function. Not all error texts are available in all locales. If the cdc\_errortext() function does not return the text in the locale you specified, try to run the function again with a different locale, such as 'en\_us.819' or 'en\_us.0333'.

#### **Return values**

If successful, returns SQLCODE  $\overline{0}$  and the error message text.

If unsuccessful, returns with a nonzero SQLCODE:

• 23109: Invalid locale specification.

The locale name is not correct or the specified locale was not found.

• 1824: Message cannot be found.

The locale is valid but the message was not found in the message file for that locale. Specify a different locale, such as **en\_us.0333**.

• Other SQLCODES represent internal errors.

#### **Example**

#### **Example**

The following example returns the error text for the error CDC\_E\_TABCAPTURED in the **en\_us.0333** locale:

```
> select cdc_errortext('CDC_E_TABCAPTURED', 'en_us.0333') from syscdcvers;
```
(expression) The specified table is already being captured by the CDC session.

1 row(s) retrieved.

```
Related reference
```
Change Data [Capture](#page-34-0) error code[s on page 33](#page-34-0)

## <span id="page-15-1"></span><span id="page-15-0"></span>The cdc\_opensess() function

Opens a capture session and creates a session ID.

A row is inserted into the **syscdcsess** table for the session.

#### **Syntax**

**cdc\_opensess**("*server\_name* ",*session\_ID*,*timeout* , *max\_recs*,*major\_version* ,*minor\_version*)

#### **Function arguments**

#### **Table 7. The cdc\_opensess() arguments**

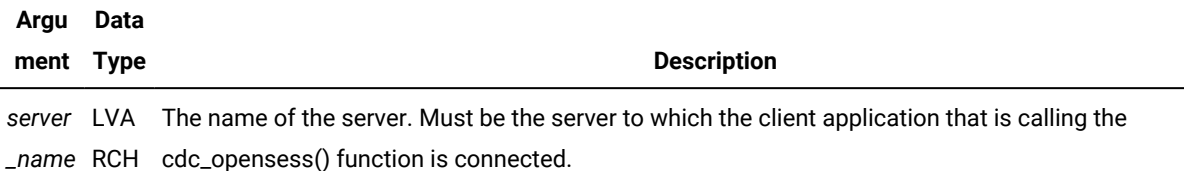

AR

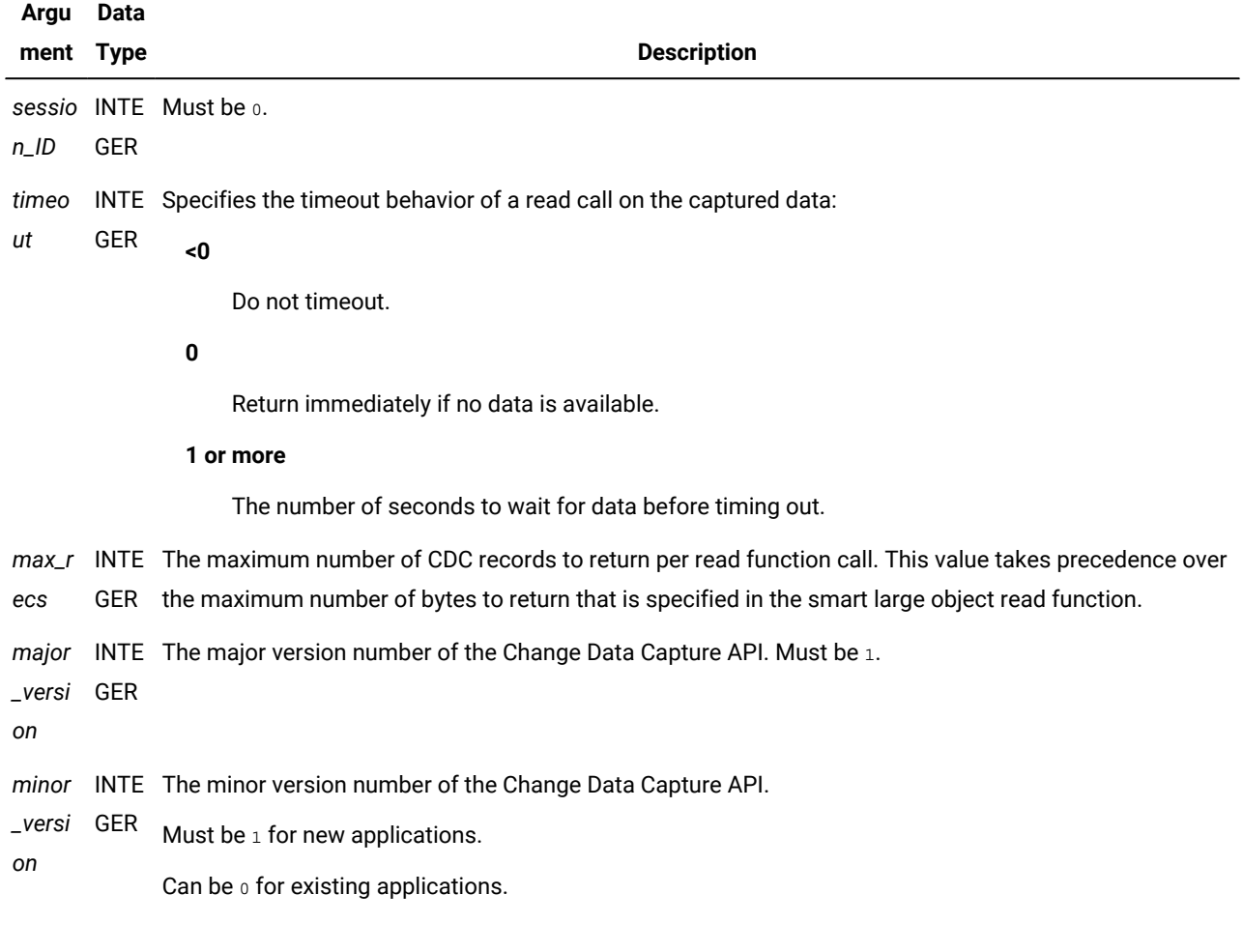

#### **Table 7. The cdc\_opensess() arguments (continued)**

#### **Usage**

Use the cdc\_opensess() function to open a communication session between the client application and the database server. The session ID returned by the cdc\_opensess() is the smart large object file descriptor that you supply to the smart large object read function. To start capturing data, you must then use the cdc\_activatesess() function and the cdc\_startcapture() function.

You must call this function from a client application. You cannot call this function from a user-defined routine that runs within the database server.

**Important:** If you have multiple applications that use the Change Data Capture API and connect to the same Informix® server, all applications must use the same values for the *major\_version* and *minor\_version* arguments.

#### **Return values**

If successful, returns an integer that is the session ID.

<span id="page-16-1"></span><span id="page-16-0"></span>If unsuccessful, returns an integer corresponding to an error code.

## The cdc\_recboundary() function

Restarts data capture from the beginning of the CDC record currently being returned.

#### **Syntax**

**cdc\_recboundary**(*session\_ID* )

#### **Function argument**

#### **Table 8. The cdc\_recboundary() argument**

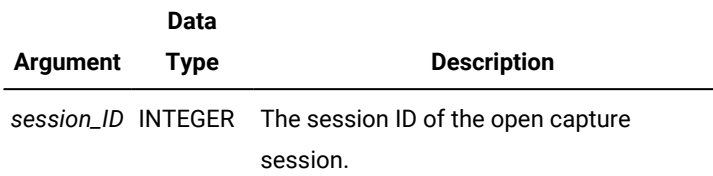

#### **Usage**

Use the cdc\_recboundary() function if you need to restart capture from the beginning of the current log record.

You must call this function from a client application. You cannot call this function from a user-defined routine that runs within the database server.

#### **Return values**

If successful, returns a positive integer representing the number of complete or partial log records that were captured but skipped during the current session.

If unsuccessful, returns an integer corresponding to an error code and updates the **syscdcsess** table with the error information.

## <span id="page-17-1"></span><span id="page-17-0"></span>The cdc\_set\_fullrowlogging() function

Enables or disables full-row logging for a table.

### **Purpose**

You must run this function to enable full-row logging on a table before you can start capturing data from it.

The **DB\_LOCALE** environment variable must be set to the same locale as the database locale when you run this function.

#### **cdc\_set\_fullrowlogging**(

"*database*: *owner*.*table\_name*" ,*logging* )

#### **Function arguments**

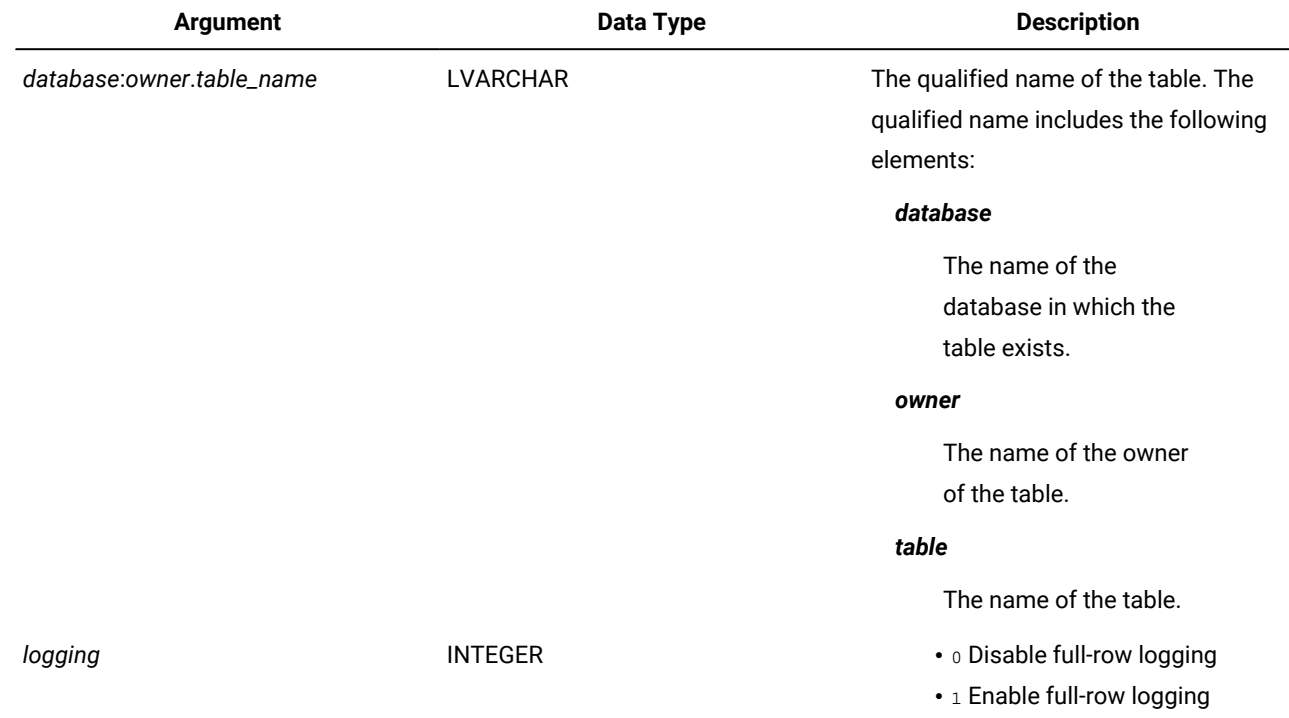

#### **Table 9. The cdc\_set\_fullrowlogging() arguments**

#### **Usage**

Use the cdc\_set\_fullrowlogging() function to enable full-row logging on a table from which you intend to perform data capture. This function must be run as user **informix**. You must stop capturing data from a table using cdc\_endcapture() before you disable full-row logging using cdc\_set\_fullrowlogging(). Without cdc\_endcapture(), the disabling of full-row logging will fail with error *"19816: Cannot perform this operation on a table defined for replication"*. Placeholder updates are fully logged. Logging remains enabled when the Change Data Capture session is closed.

You can check the status of logging by running the oncheck -pT command. The Tblspace flags section of the oncheck -pT output shows the following text if logging is enabled: TBLspace flagged for Log Snooping.

You must call this function from a client application. You cannot call this function from a user-defined routine that runs within the database server.

#### **Return values**

If successful, returns 0.

<span id="page-18-1"></span><span id="page-18-0"></span>If unsuccessful, returns an integer corresponding to an error code and updates the **syscdcsess** table with the error information.

## The cdc\_startcapture() function

Specifies the data to start capturing from a table.

If the capture session is both open and active (you have run the cdc\_activatesess() function), data capture starts immediately on the specified columns in the specified table. Otherwise, data capture starts when you activate the open capture session.

The **DB\_LOCALE** environment variable must be set to the same locale as the database locale when you run this function.

A row is added in the **syscdctabs** table associated with the specified session ID and table.

#### **Syntax**

**cdc\_startcapture**(*session\_ID* ,*MBZ*, "*database*: *owner*.*table\_name*" ," , *column\_name* "

```
,user_data)
```
#### **Function arguments**

#### **Table 10. cdc\_startcapture() arguments**

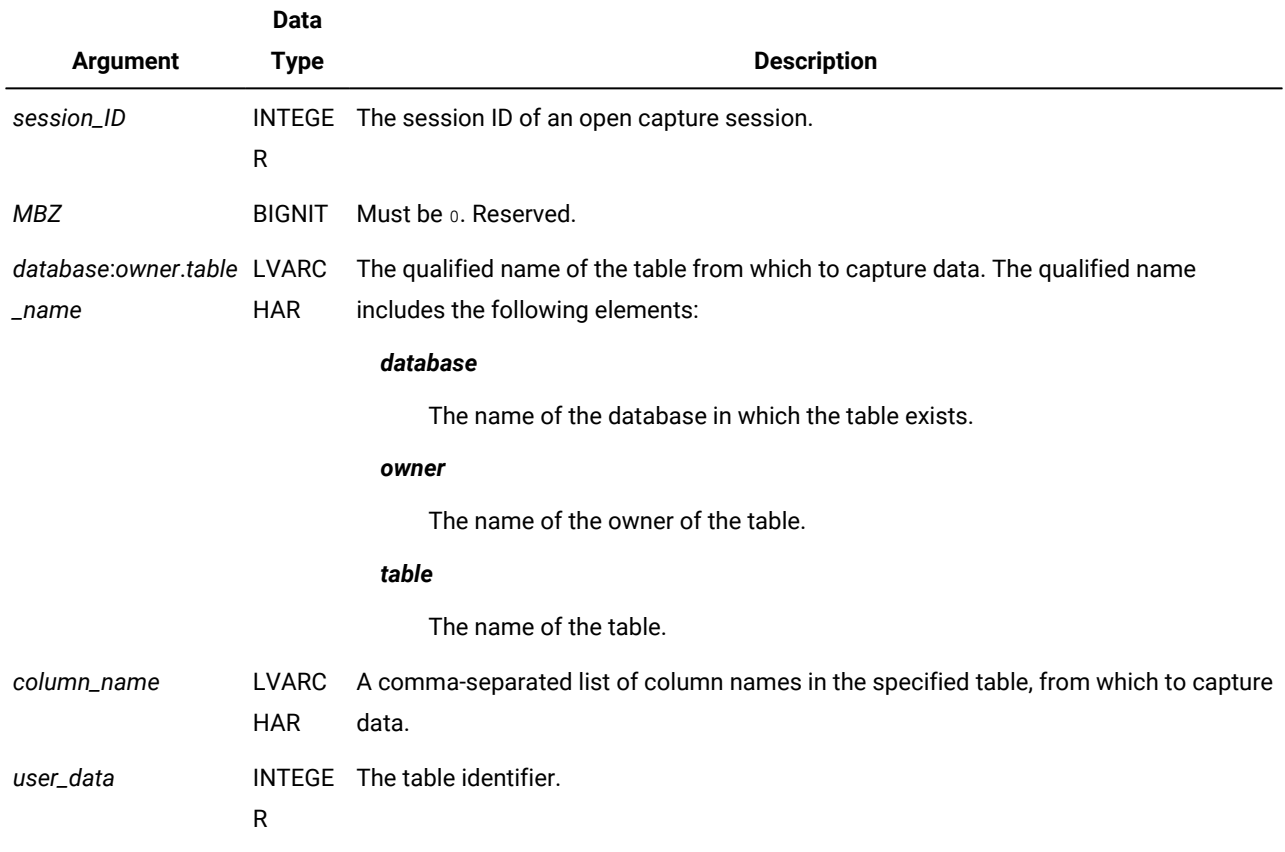

#### **Usage**

Use the cdc\_startcapture() function to specify a table and columns within that table from which to start capturing data. You cannot include columns with simple large objects, user-defined data types, or collection data types.

The table identifier is a number you use in your application to uniquely identify each table that will participate in data capture.

You must call this function from a client application. You cannot call this function from a user-defined routine that runs within the database server.

#### **Return values**

If successful, returns 0.

If unsuccessful, returns an integer corresponding to an error code and updates the **syscdcsess** table with the error information.

## <span id="page-20-0"></span>Change Data Capture records

The Change Data Capture (CDC) records are returned by smart large object read functions and contain the captured data and information about the transaction currently being captured.

Your application cannot depend on a specific number of records being returned by smart large object read calls. The number of CDC records that are returned in a read call is not predictable and might not be an integral number. If a read call returns only part of a CDC record, the next read call returns more data for that record. Your application must merge the parts of the record that are returned in multiple read calls. The Change Data Capture sample program provides examples of merging parts of records.

## <span id="page-20-2"></span><span id="page-20-1"></span>Format of CDC records

The Change Data Capture (CDC) records contain a header that is common to all records, followed by a specific header for the type of CDC record.

The CDC\_REC\_INSERT, CDC\_REC\_DELETE, CDC\_REC\_UPDBEF, and CDC\_REC\_UPDAFT records also contain column data.

The header common to all CDC records describes the size and type of the CDC record.

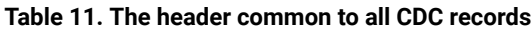

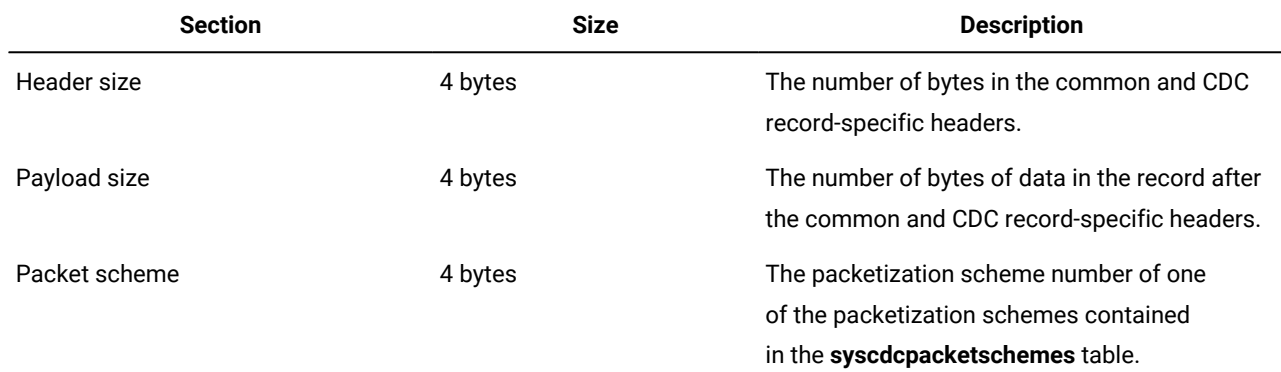

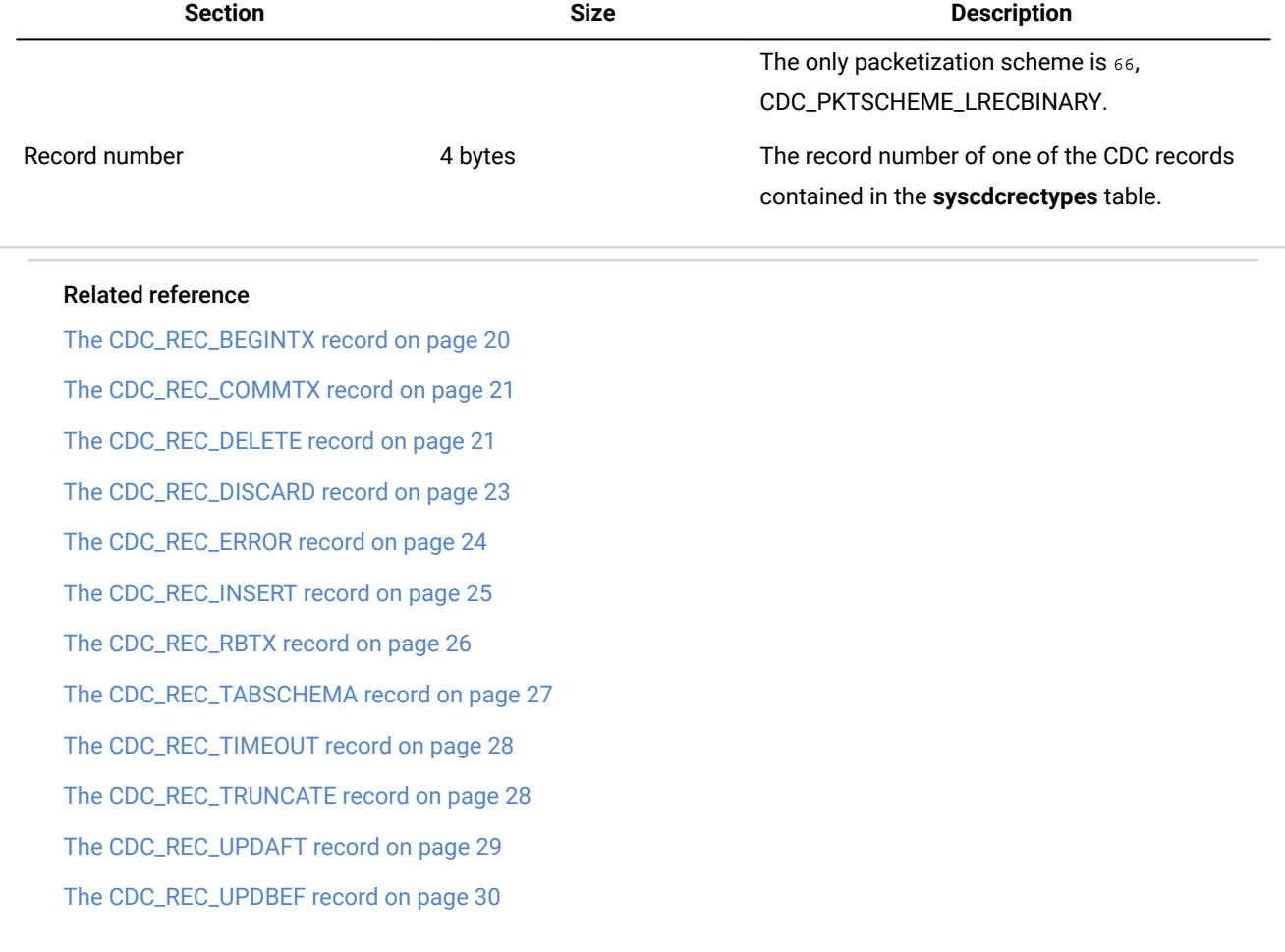

#### **Table 11. The header common to all CDC records (continued)**

## <span id="page-21-1"></span><span id="page-21-0"></span>The CDC\_REC\_BEGINTX record

#### Indicates the beginning of a transaction.

The header for the CDC\_REC\_BEGINTX record follows the common header. No data follows the headers; the payload size in the common header is  $0$ .

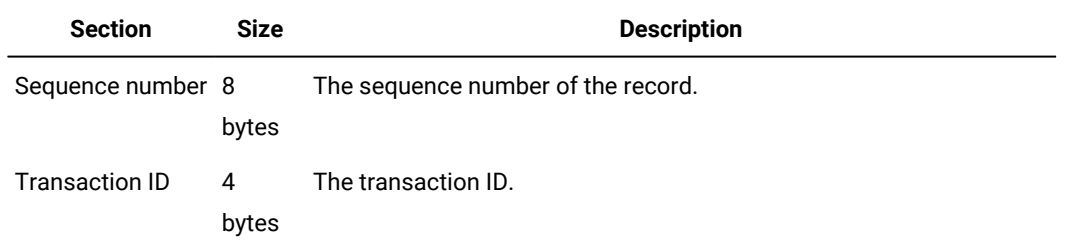

#### **Table 12. Format of the CDC\_REC\_BEGINTX record**

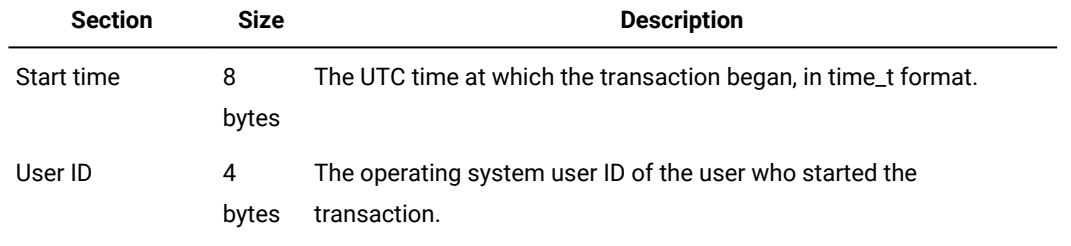

#### **Table 12. Format of the CDC\_REC\_BEGINTX record (continued)**

#### Related reference

Format of CDC [records on page 19](#page-20-1)

<span id="page-22-2"></span>The [syscdcrectypes](#page-33-0) tabl[e on page 32](#page-33-0)

## <span id="page-22-0"></span>The CDC\_REC\_COMMTX record

Indicates that a transaction has been committed.

The header for the CDC\_REC\_COMMTX record follows the common header. No data follows the headers; the payload size in the common header is  $0$ .

#### **Table 13. Format of the CDC\_REC\_COMMTX record**

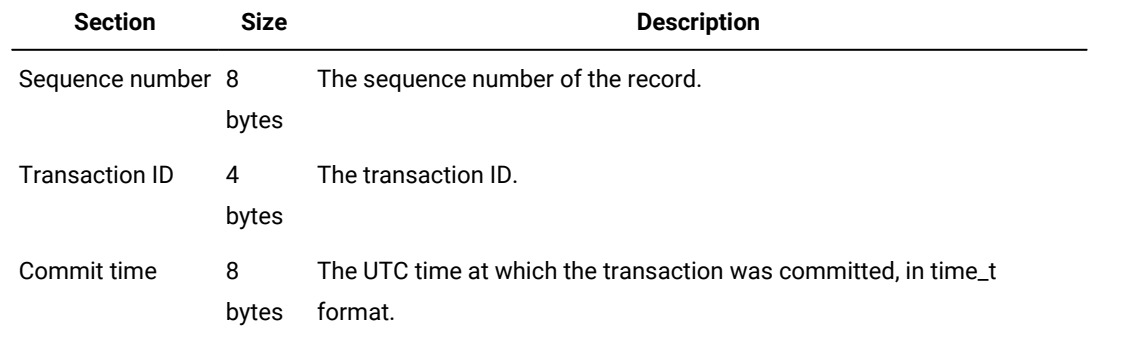

#### Related reference

Format of CDC [records on page 19](#page-20-1)

<span id="page-22-3"></span>The [syscdcrectypes](#page-33-0) tabl[e on page 32](#page-33-0)

## <span id="page-22-1"></span>The CDC\_REC\_DELETE record

Provides the row that was removed as a result of a DELETE operation.

The CDC\_REC\_DELETE record consists of these fields:

- The common header.
- The record-specific header.
- Fields listing the size of each variable-length column in the row, if any.
- Column data for each fixed-length column, if any.
- Column data for each variable-length column, if any.

The value in the header size field in the common header represents the number of bytes occupied by the combination of the common header, the record-specific header, and the fields listing the size of variable-length columns.

The value in the payload size field in the common header represents the number of bytes of the column data for both fixedlength and variable length columns.

#### **The record-specific header**

The header specific to the CDC\_REC\_DELETE record follows the common header.

#### **Table 14. The CDC\_REC\_DELETE record header**

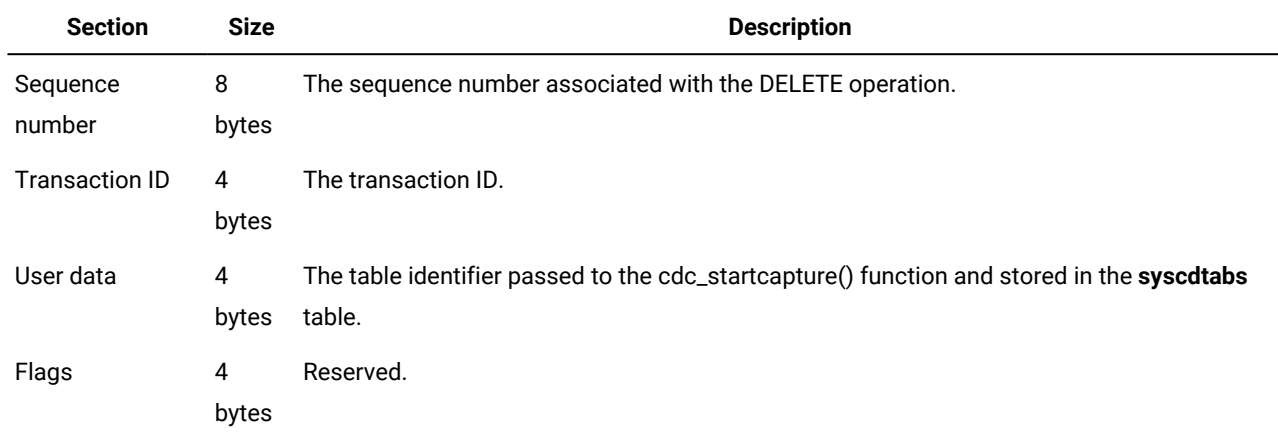

#### **Variable-length column size fields**

If there are variable-length columns in the row being deleted, a 4-byte field for each of those columns appears containing the column size. The order of the column size fields is the same as the order of the columns in the CDC\_REC\_TABSCHEMA record.

#### **Fixed-length column data**

The data from the fixed-length columns, if any, appears in the order that the corresponding columns are listed in the CDC\_REC\_TABSCHEMA record.

#### **Variable-length column data**

The data from the variable-length columns, if any, appears in the order that the corresponding columns are listed in the CDC\_REC\_TABSCHEMA record.

#### Related reference

Format of CDC [records on page 19](#page-20-1)

<span id="page-24-1"></span>The [syscdcrectypes](#page-33-0) tabl[e on page 32](#page-33-0)

## <span id="page-24-0"></span>The CDC\_REC\_DISCARD record

Indicates that some operations of the transaction should be discarded.

CDC records for the same transaction that follow this record should be discarded.

The header specific to the CDC\_REC\_DISCARD record follows the common header. No data follows the headers; the payload size in the common header is  $0$ .

#### **Table 15. Format of the CDC\_REC\_DISCARD record**

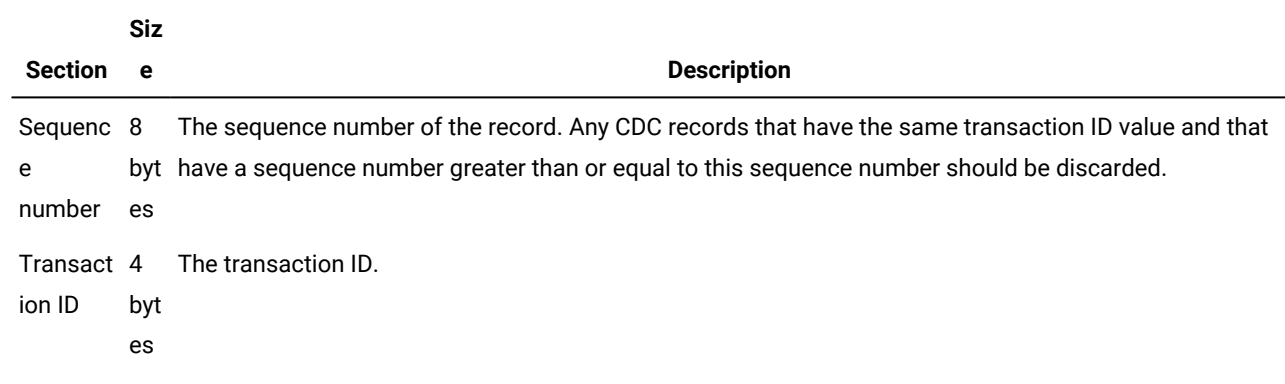

#### **Example**

#### **Example**

The following example creates a savepoint, inserts data, rolls back the transaction to the savepoint, then inserts and commits data:

```
> begin work;
Started transaction.
> savepoint sp1;
Savepoint set.
> insert into t1(c1) values (2000);
1 row(s) inserted.
> insert into t1(c1) values (2001);
1 row(s) inserted.
> rollback to savepoint sp1;
Transaction rolled back to savepoint.
> insert into t1(c1) values(2);
1 row(s) inserted.> commit;
Data committed.
```
The following records are generated:

```
Got Record type CDC_REC_BEGINTX. Size = 0 LSN = 28:0xaa5018. TXID = 25
   Time = 2016-03-30 11:59:26
Raw Data: (0/0x0 bytes at address 0xc54420)
bytesread is 58 loreaderr is 0 SQLCODE 0
Got Record type CDC_REC_INSERT. Size = 22 LSN = 28:0xaa5050. TXID = 25
   TabID = 0Raw IUD Data: (22/0x16 bytes at address 0xc54434)
00 00 07 d0 00 20 20 20 20 20 20 20 20 20 80 00 ..... ..
00 00 80 00 00 00 ......
    Column Value = 2000
    Column Value = 'NULL'
    Column Value = NULL
    Column Value = NULL
bytesread is 58 loreaderr is 0 SQLCODE 0
Got Record type CDC_REC_INSERT. Size = 22 LSN = 28:0xaa50a8. TXID = 25
   TabID = 0Raw IUD Data: (22/0x16 bytes at address 0xc54434)
00 00 07 d1 00 20 20 20 20 20 20 20 20 20 80 00 ..... ...
00 00 80 00 00 00
    Column Value = 2001
     Column Value = 'NULL'
    Column Value = NULL
    Column Value = NULL
bytesread is 28 loreaderr is 0 SQLCODE 0
Got Record type  CDC_REC_DISCARD. Size = 0  Total record size = 0
    LSN = 28:0xaa5050
   TXID = 25bytesread is 58 loreaderr is 0 SQLCODE 0
Got Record type CDC_REC_INSERT. Size = 22 LSN = 28:0xaa5150. TXID = 25
   TabID = 0Raw IUD Data: (22/0x16 bytes at address 0xc54434)
00 00 00 02 00 20 20 20 20 20 20 20 20 20 80 00 ..... ..
00 00 80 00 00 00 ......
    Column Value = 2
    Column Value = 'NULL'
    Column Value = NULL
    Column Value = NULL
bytesread is 36 loreaderr is 0 SQLCODE 0
Got Record type CDC_REC_COMMTX. Size = 0 LSN = 28:0xaa51a8. TXID = 25
    Time = 2016-03-30 11:59:47
Raw Data: (0/0x0 bytes at address 0xc54420)
```
The CDC\_REC\_DISCARD record indicates that for transaction 25, the records starting from LSN 28:0xaa5050 and until the CDC\_REC\_DISCARD record are discarded. The insert of the values "2000" and "2001" are discarded because the client rolled back to the savepoint. The records after the CDC\_REC\_DISCARD record are valid actions in the transaction. For example, the CDC\_REC\_INSERT at 28:0xaa5150, which corresponds to the insert of the value "2", is committed.

#### Related reference

Format of CDC [records on page 19](#page-20-1)

<span id="page-25-1"></span><span id="page-25-0"></span>The [syscdcrectypes](#page-33-0) tabl[e on page 32](#page-33-0)

## The CDC\_REC\_ERROR record

Indicates that an error occurred and the session is no longer valid.

The header specific to the CDC\_REC\_ERROR record follows the common header. No data follows the headers; the payload size in the common header is  $0$ .

#### **Table 16. Format of the CDC\_REC\_ERROR record**

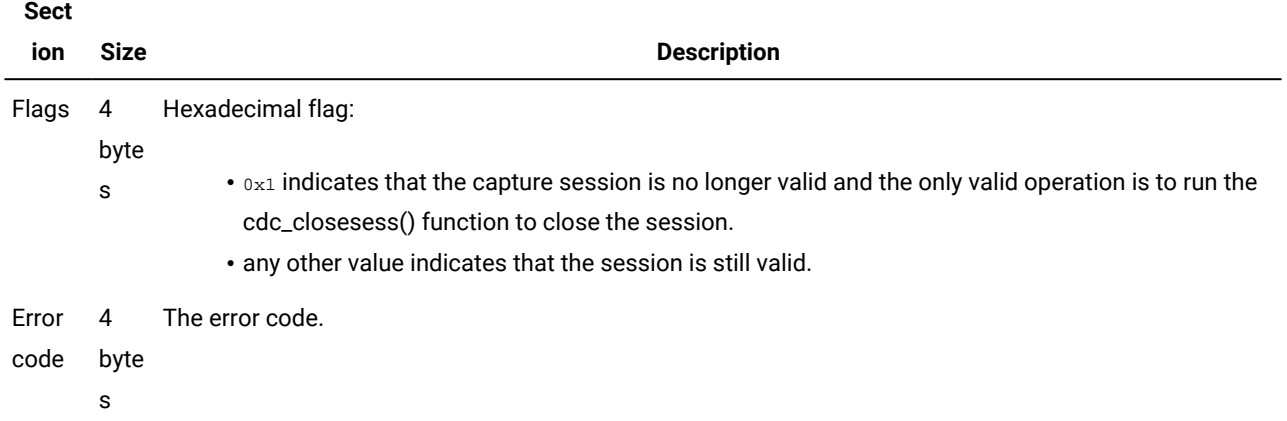

Related reference

Format of CDC [records on page 19](#page-20-1)

The [syscdcrectypes](#page-33-0) tabl[e on page 32](#page-33-0)

## <span id="page-26-1"></span><span id="page-26-0"></span>The CDC\_REC\_INSERT record

Provides the row that resulted from an INSERT operation.

The CDC\_REC\_INSERT record consists of these fields:

- The common header.
- The record-specific header.
- Fields listing the size of each variable-length column in the row, if any.
- Column data for each fixed-length column, if any.
- Column data for each variable-length column, if any.

The value in the header size field in the common header represents the number of bytes occupied by the combination of the common header, the record-specific header, and the fields listing the size of variable-length columns.

The value in the payload size field in the common header represents the number of bytes of the column data for both fixedlength and variable length columns.

#### **The record-specific header**

The header specific to the CDC\_REC\_INSERT record follows the common header.

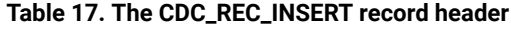

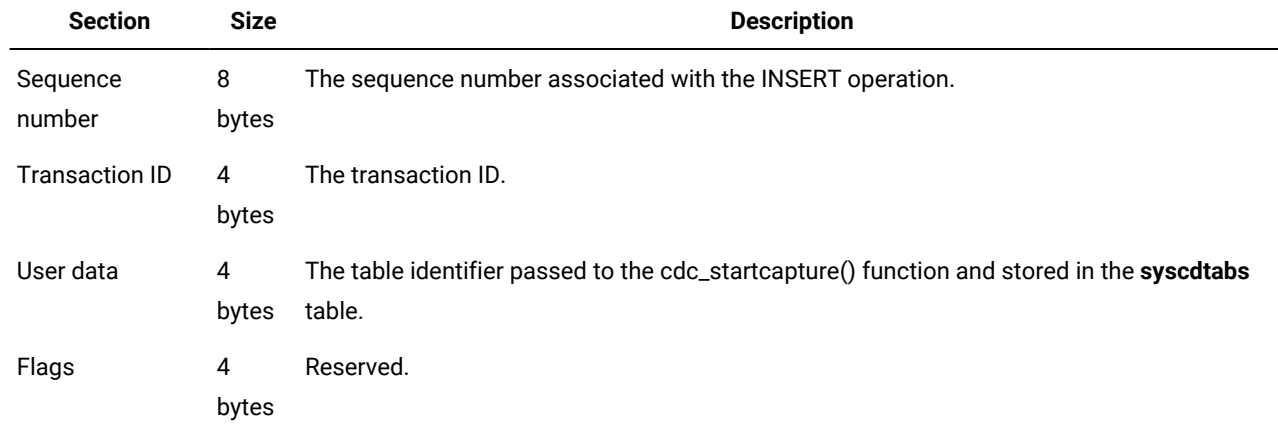

#### **Variable-length column size fields**

If there are variable-length columns in the row being inserted, a 4–byte field for each of those columns appears containing the column size. The order of the column size fields is the same as the order of the columns in the CDC\_REC\_TABSCHEMA record.

#### **Fixed-length column data**

The data from the fixed-length columns, if any, appears in the order that the corresponding columns are listed in the CDC\_REC\_TABSCHEMA record.

#### **Variable-length column data**

The data from the variable-length columns, if any, appears in the order that the corresponding columns are listed in the CDC\_REC\_TABSCHEMA record.

#### Related reference

Format of CDC [records on page 19](#page-20-1)

<span id="page-27-1"></span>The [syscdcrectypes](#page-33-0) tabl[e on page 32](#page-33-0)

## <span id="page-27-0"></span>The CDC\_REC\_RBTX record

Indicates that the transaction has been rolled back.

The header specific to the CDC\_REC\_RBTX record follows the common header. No data follows the headers; the payload size in the common header is  $0$ .

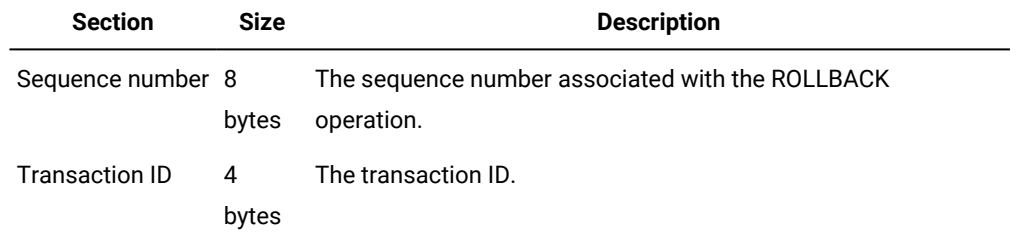

#### **Table 18. Format of the CDC\_REC\_RBTX record**

#### Related reference

Format of CDC [records on page 19](#page-20-1)

<span id="page-28-1"></span>The [syscdcrectypes](#page-33-0) tabl[e on page 32](#page-33-0)

## <span id="page-28-0"></span>The CDC\_REC\_TABSCHEMA record

Describes the table from which data is being captured.

The value in the payload size field in the common header represents the number of bytes occupied by the column name and data type list.

The header specific to the CDC\_REC\_TABSCHEMA record follows the common header.

#### **Table 19. Format of the CDC\_REC\_TABSCHEMA record**

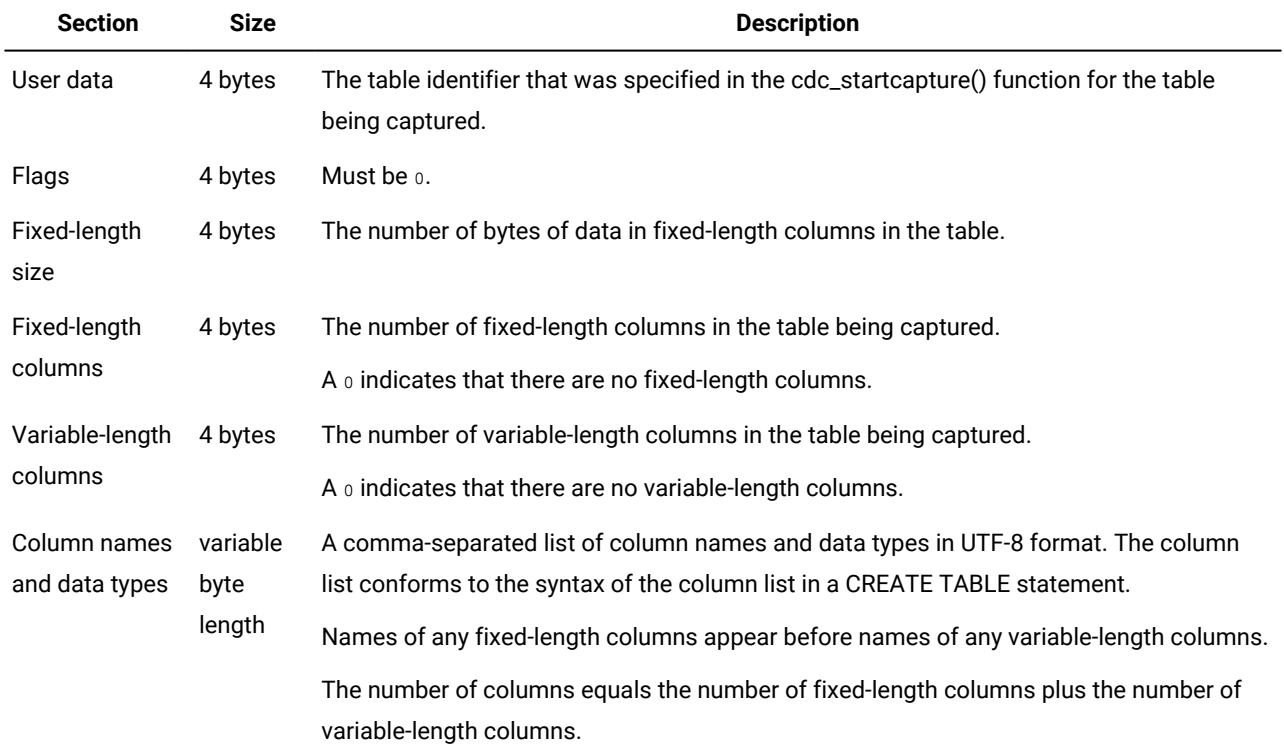

#### Related reference

Format of CDC [records on page 19](#page-20-1)

<span id="page-29-2"></span>The [syscdcrectypes](#page-33-0) tabl[e on page 32](#page-33-0)

## <span id="page-29-0"></span>The CDC\_REC\_TIMEOUT record

Indicates that the read call did not return data before the timeout period specified in the cdc\_opensess() function.

The header specific to the CDC\_REC\_TIMEOUT record follows the common header. No data follows the headers; the payload size in the common header is  $0$ .

#### **Table 20. Format of the CDC\_REC\_TIMEOUT record**

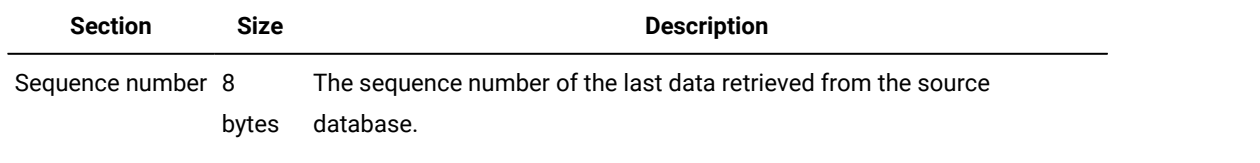

#### Related reference

Format of CDC [records on page 19](#page-20-1)

<span id="page-29-3"></span>The [syscdcrectypes](#page-33-0) tabl[e on page 32](#page-33-0)

## <span id="page-29-1"></span>The CDC\_REC\_TRUNCATE record

Indicates that a TRUNCATE operation was performed on a table.

The header specific to the CDC\_REC\_TRUNCATE record follows the common header. No data follows the headers; the payload size in the common header is 0.

#### **Table 21. Format of the CDC\_REC\_TRUNCATE record**

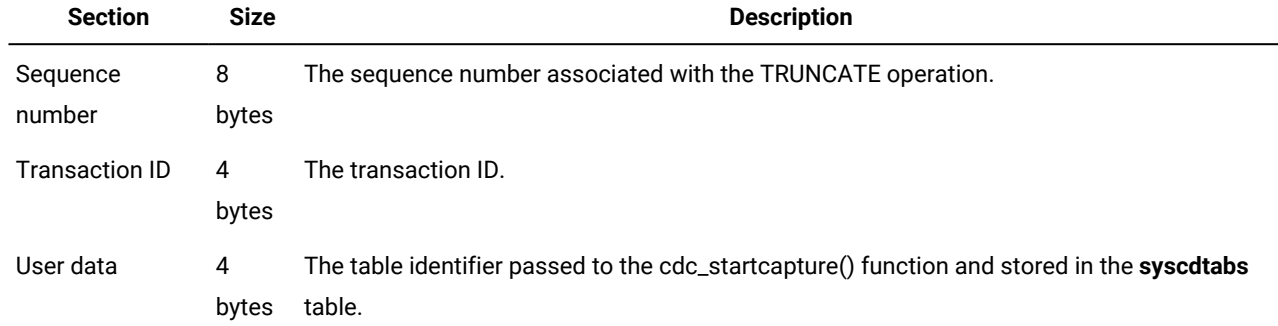

#### Related reference

Format of CDC [records on page 19](#page-20-1)

The [syscdcrectypes](#page-33-0) tabl[e on page 32](#page-33-0)

## <span id="page-30-1"></span><span id="page-30-0"></span>The CDC\_REC\_UPDAFT record

Provides the image of a row after an UPDATE operation.

The CDC\_REC\_UPDAFT record consists of these fields:

- The common header.
- The record-specific header.
- Fields listing the size of each variable-length column in the row, if any.
- Column data for each fixed-length column, if any.
- Column data for each variable-length column, if any.

The value in the header size field in the common header represents the number of bytes occupied by the combination of the common header, the record-specific header, and the fields listing the size of variable-length columns.

The value in the payload size field in the common header represents the number of bytes of the column data for both fixedlength and variable length columns.

#### **The record-specific header**

The header specific to the CDC\_REC\_UPDAFT record follows the common header.

#### **Table 22. The CDC\_REC\_UPDAFT record header**

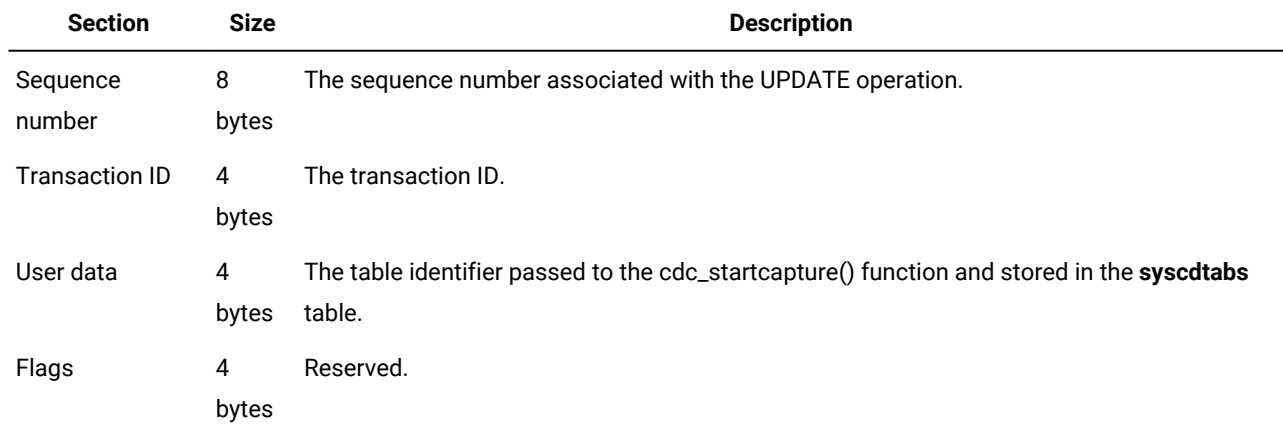

#### **Variable-length column size fields**

If there are variable-length columns in the row being updated, a 4-byte field for each of those columns appears containing the column size. The order of the column size fields is the same as the order of the columns in the CDC\_REC\_TABSCHEMA record.

#### **Fixed-length column data**

The data from the fixed-length columns, if any, appears in the order that the corresponding columns are listed in the CDC\_REC\_TABSCHEMA record.

#### **Variable-length column data**

The data from the variable-length columns, if any, appears in the order that the corresponding columns are listed in the CDC\_REC\_TABSCHEMA record.

#### Related reference

Format of CDC [records on page 19](#page-20-1)

The [syscdcrectypes](#page-33-0) tabl[e on page 32](#page-33-0)

## <span id="page-31-1"></span><span id="page-31-0"></span>The CDC\_REC\_UPDBEF record

Provides the image of a row before an UPDATE operation.

The CDC\_REC\_UPDBEF record consists of these fields:

- The common header.
- The record-specific header.
- Fields listing the size of each variable-length column in the row, if any.
- Column data for each fixed-length column, if any.
- Column data for each variable-length column, if any.

The value in the header size field in the common header represents the number of bytes occupied by the combination of the common header, the record-specific header, and the fields listing the size of variable-length columns.

The value in the payload size field in the common header represents the number of bytes of the column data for both fixedlength and variable length columns.

#### **The record-specific header**

The header specific to the CDC\_REC\_UPDBEF record follows the common header.

#### **Table 23. The CDC\_REC\_UPDBEF record header**

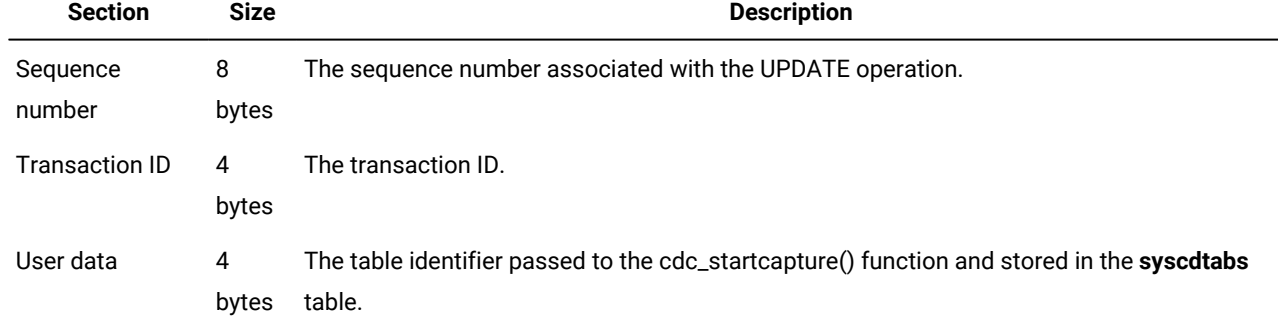

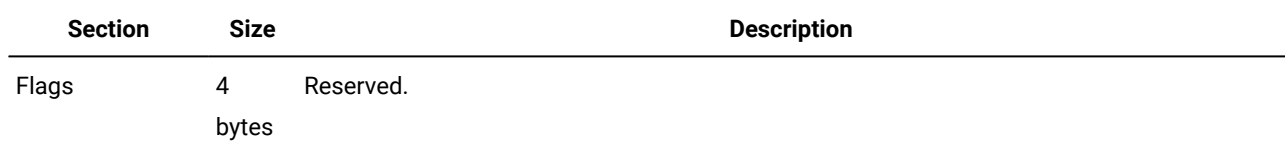

#### **Table 23. The CDC\_REC\_UPDBEF record header (continued)**

#### **Variable-length column size fields**

If there are variable-length columns in the row being updated, a 4-byte field for each of those columns appears containing the column size. The order of the column size fields is the same as the order of the columns in the CDC\_REC\_TABSCHEMA record.

#### **Fixed-length column data**

The data from the fixed-length columns, if any, appears in the order that the corresponding columns are listed in the CDC\_REC\_TABSCHEMA record.

#### **Variable-length column data**

The data from the variable-length columns, if any, appears in the order that the corresponding columns are listed in the CDC\_REC\_TABSCHEMA record.

#### Related reference

Format of CDC [records on page 19](#page-20-1)

<span id="page-32-2"></span>The [syscdcrectypes](#page-33-0) tabl[e on page 32](#page-33-0)

## <span id="page-32-0"></span>The syscdc system database

The **syscdc** system database contains tables that store information about the Change Data Capture API.

<span id="page-32-3"></span>The **syscdc** database can only be accessed or connected to by the user **informix**. It uses the UTF-8 locale. You cannot alter the tables in the **syscdc** database; you can only query them.

#### <span id="page-32-1"></span>The syscdcerrcodes table

Contains the error codes used by the Change Data Capture API.

Use this table to look up the symbolic name and description that correspond to an error code.

#### **Table 24. The syscdcerrcodes table**

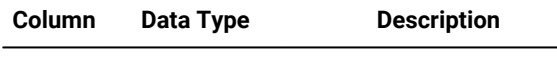

errcode INTEGER Numeric value of the error.

#### **Table 24. The syscdcerrcodes table(continued)**

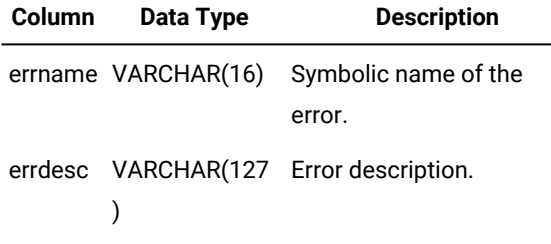

#### Related reference

<span id="page-33-1"></span>Change Data [Capture](#page-34-0) error code[s on page 33](#page-34-0)

## <span id="page-33-0"></span>The syscdcrectypes table

Contains the record types used by the Change Data Capture API.

Use this table to look up the symbolic name and description that correspond to a record code.

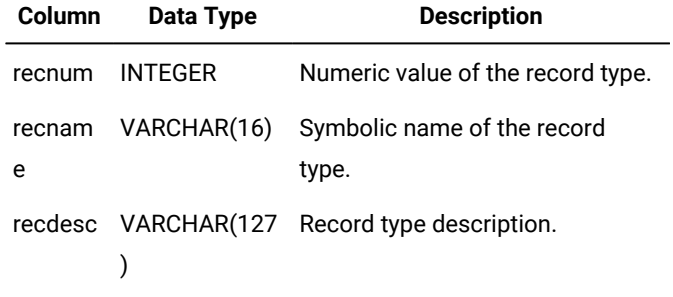

#### **Table 25. The syscdcrectypes table**

#### Related reference

The [CDC\\_REC\\_BEGINTX](#page-21-0) record [on page 20](#page-21-0) The [CDC\\_REC\\_COMMTX](#page-22-0) record [on page 21](#page-22-0) The [CDC\\_REC\\_DELETE](#page-22-1) recor[d on page 21](#page-22-1) The [CDC\\_REC\\_DISCARD](#page-24-0) record [on page 23](#page-24-0) The [CDC\\_REC\\_ERROR](#page-25-0) record [on page 24](#page-25-0) The [CDC\\_REC\\_INSERT](#page-26-0) record [on page 25](#page-26-0) The [CDC\\_REC\\_RBTX](#page-27-0) record [on page 26](#page-27-0) The [CDC\\_REC\\_TABSCHEMA](#page-28-0) record [on page 27](#page-28-0) The [CDC\\_REC\\_TIMEOUT](#page-29-0) recor[d on page 28](#page-29-0)

The [CDC\\_REC\\_TRUNCATE](#page-29-1) record [on page 28](#page-29-1)

The [CDC\\_REC\\_UPDAFT](#page-30-0) record [on page 29](#page-30-0) The [CDC\\_REC\\_UPDBEF](#page-31-0) record [on page 30](#page-31-0)

## <span id="page-34-1"></span><span id="page-34-0"></span>Change Data Capture error codes

If a Change Data Capture function encounters a problem, it returns an error code. Most functions return o if they succeed.

Error numbers are not guaranteed to remain the same in subsequent releases. Always use the symbolic names in your application code. You can view the error message text corresponding to a symbolic error name by using the cdc\_errortext() function.

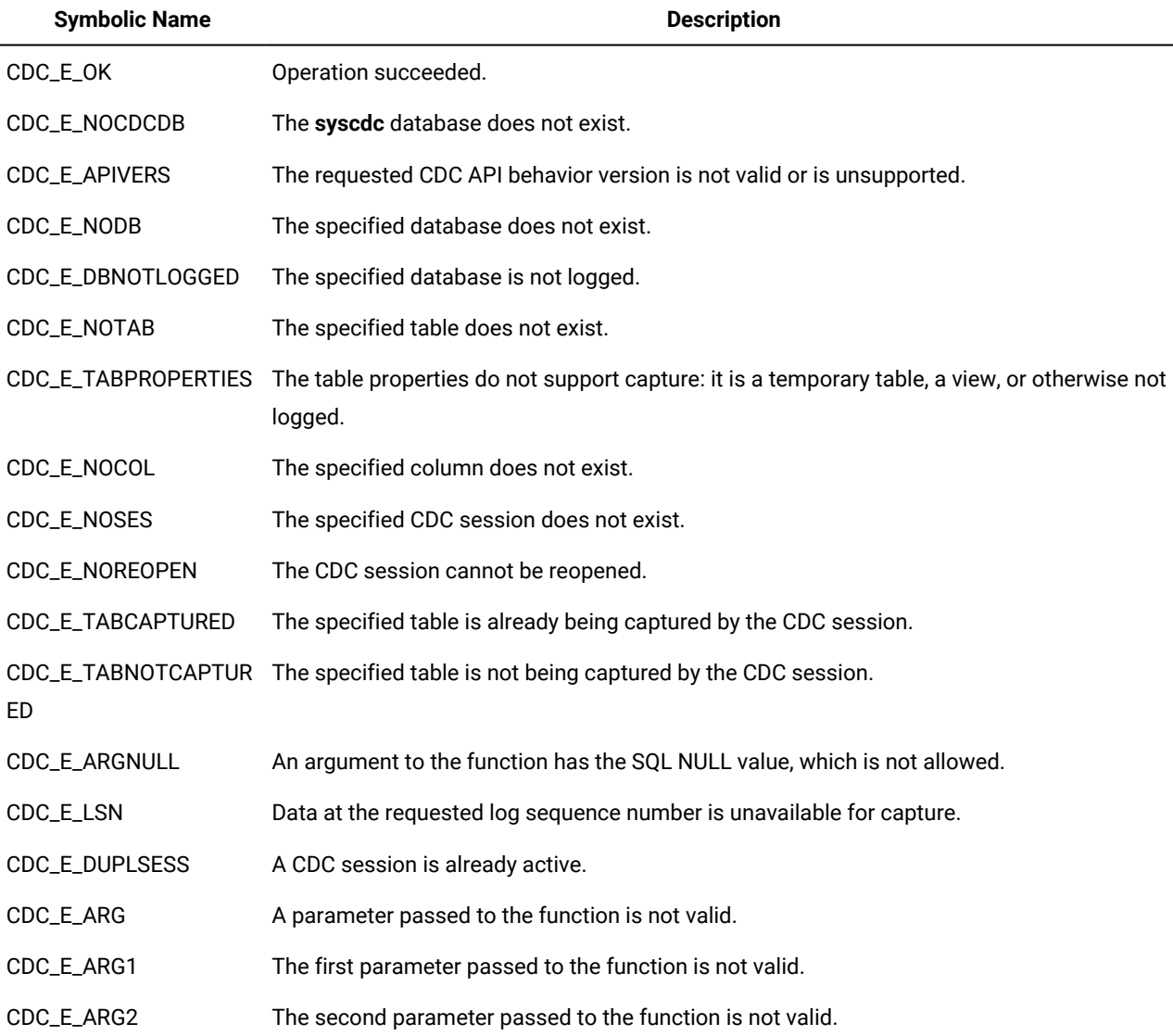

#### **Table 26. Change Data Capture error codes**

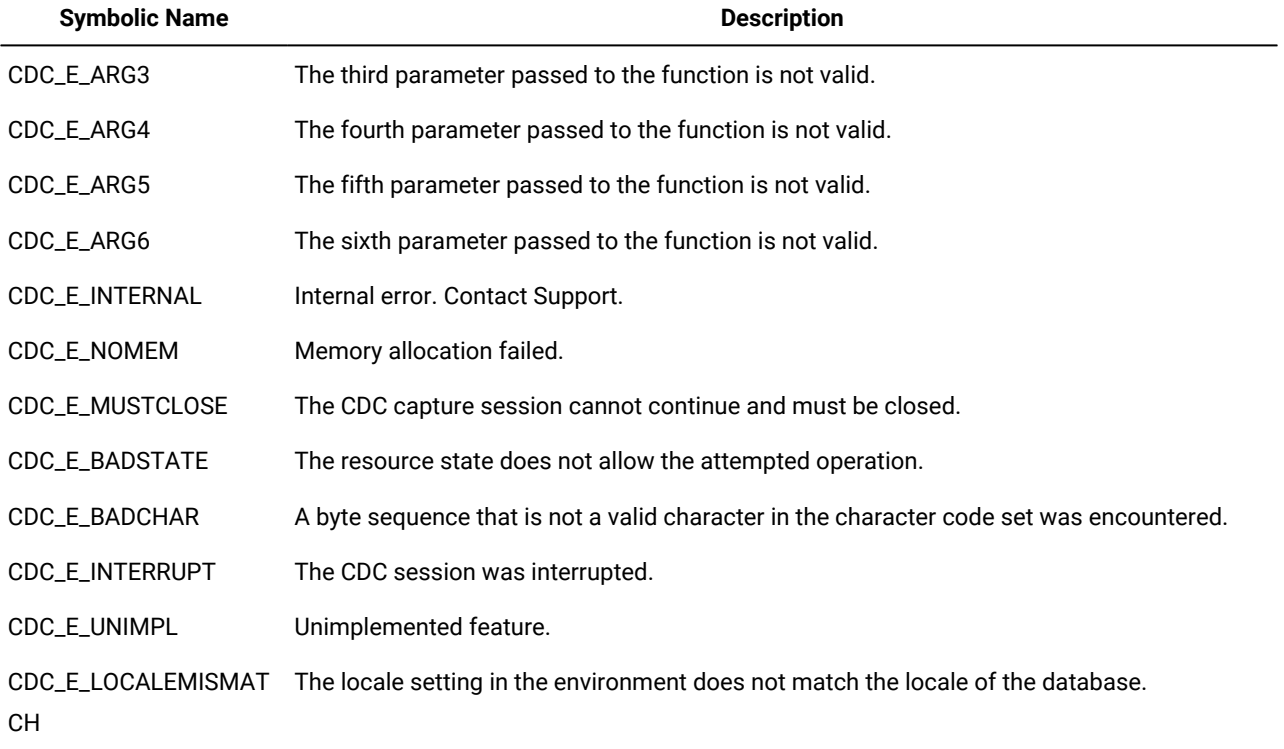

#### **Table 26. Change Data Capture error codes (continued)**

```
Related reference
```
The [syscdcerrcodes](#page-32-1) tabl[e on page 31](#page-32-1) The [cdc\\_errortext\(\)](#page-14-0) functio[n on page 13](#page-14-0) Related information [Handling](#page-8-1) error[s on page 7](#page-8-1)

## <span id="page-35-1"></span><span id="page-35-0"></span>onstat -g cdc

Monitors the sessions involved in change data capture.

**onstat -g cdc 0** *sessionID* **bufm table** *database*:*owner* .*table* **long config**

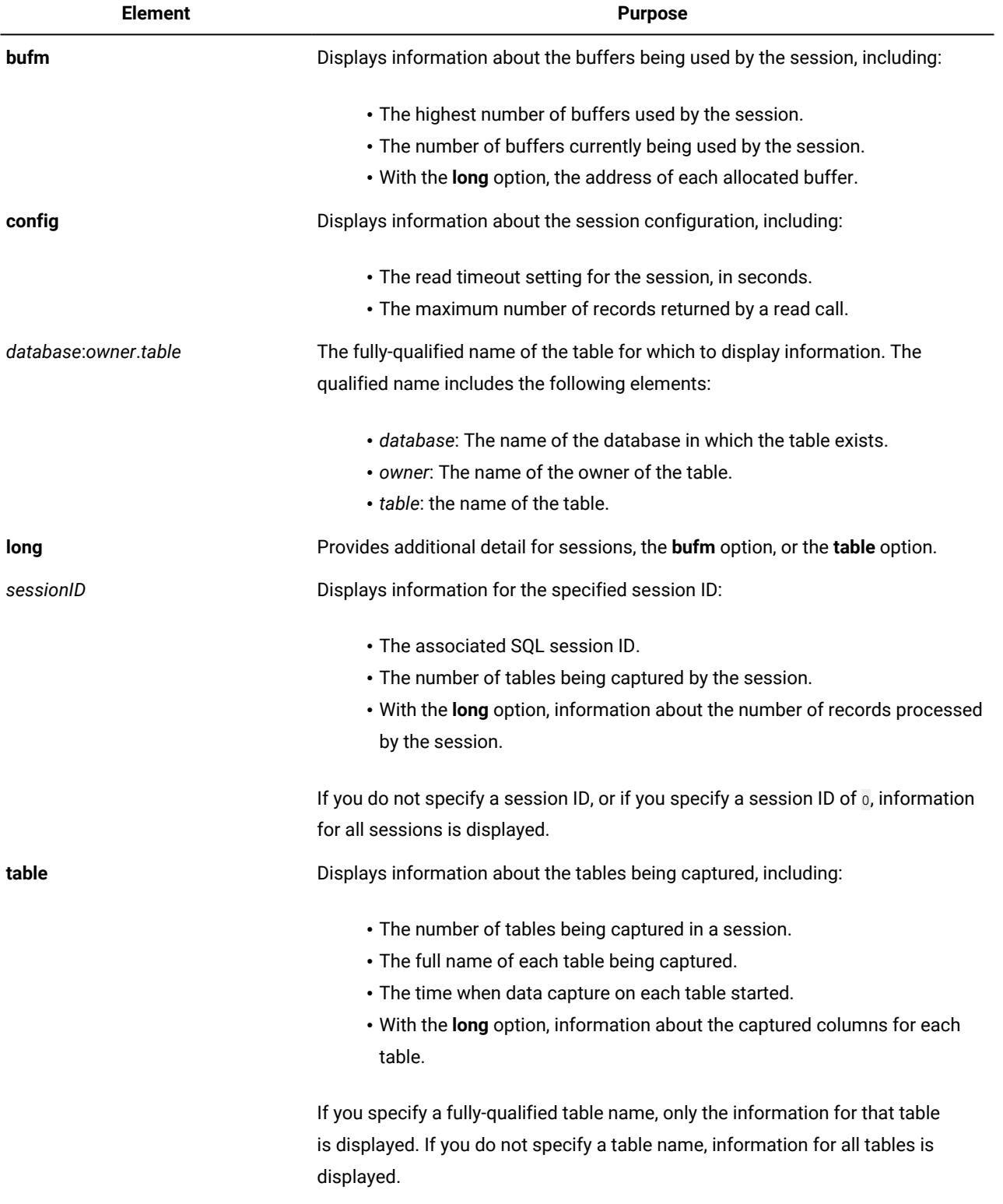

## Table 27. The onstat -g cdc syntax elements

#### **Example**

#### **Examples**

The following examples display sample output of the onstat -g cdc command with some of its options.

#### **Example 1: Detailed session information**

The following command generates output that shows detailed information about the session 159383591:

```
onstat -g cdc 159383591 long
CDC subsystem structure at 0x44252318
     CDC session structure at 0x4d8e0d00
         CDC session id: 159383591 (0x9800027)
         Associated SQL session id: 304
         Number of tables captured: 1
         State: ACTIVATED (0x50534555)
         Create time: 1238530254 (Tue Mar 31 15:10:54 2009)
         Open time: 1238530254 (Tue Mar 31 15:10:54 2009)
         Activate time: 1238530256 (Tue Mar 31 15:10:56 2009)
         Activate Sequence Number: 0x0
         Total client read calls: 9
         Last client read time: 1238530321 (Tue Mar 31 15:12:01 2009)
        Last Sequence Number returned to client: 0x150004b774
         Total number records examined: 4385
         Total number records kept (approximate): 1937
         Total number I/U/D records examined: 1046
         Total number I/U/D records kept (approximate): 582
         Client required to close: NO
         Read exit error code: 0
```
#### **Example 2: Configuration information**

The following command generates output that shows information about the configuration of open sessions:

```
onstat -g cdc config
CDC subsystem structure at 0x44252318
    CDC session structure at 0x4dba3d00
         CDC session id: 160432167 (0x9900027)
         Read Timeout (seconds): 3
         Maximum buffers per read call: 4
         Survive DATALOST errors: NO
     CDC session structure at 0x4d8e0d00
         CDC session id: 159383591 (0x9800027)
         Read Timeout (seconds): 3
         Maximum buffers per read call: 4
         Survive DATALOST errors: NO
     CDC session structure at 0x4c022d00
         CDC session id: 158335015 (0x9700027)
         Read Timeout (seconds): 3
         Maximum buffers per read call: 4
         Survive DATALOST errors: NO
```
#### **Example 3: Buffer information**

The following command generates output that shows information about the buffers being used by currently open sessions:

```
onstat -g cdc 0 bufm
CDC subsystem structure at 0x44252318
    CDC session structure at 0x4dba3d00
         CDC session id: 160432167 (0x9900027)
         Buffer Manager at 0x4dba5028
             Number of allocated buffers high watermark: 268
             Number of currently allocated buffers: 267
             Minimum prepend for alloced buffers: 172
     CDC session structure at 0x4d8e0d00
         CDC session id: 159383591 (0x9800027)
         Buffer Manager at 0x4d8e2028
             Number of allocated buffers high watermark: 271
             Number of currently allocated buffers: 270
             Minimum prepend for alloced buffers: 172
     CDC session structure at 0x4c022d00
         CDC session id: 158335015 (0x9700027)
         Buffer Manager at 0x4c6e5028
             Number of allocated buffers high watermark: 269
             Number of currently allocated buffers: 267
             Minimum prepend for alloced buffers: 172
```
#### **Example 4: Table information**

The following command generates output that shows information about the session 158335015 for the table named **account**:

```
onstat -g cdc 158335015 table bank:pinch.account
CDC subsystem structure at 0x44252318
     CDC session structure at 0x4c022d00
         CDC session id: 158335015 (0x9700027)
         Captured Table Manager found at 0x4c048b20
         Number of tables captured: 1
             Captured Table structure at 0x4c6e5160
                 Full Table Name: bank:pinch.account
                 Version Sequence Number: 0xe00238388
                 Time capture started: 1238530249 (Tue Mar 31 15:10:49 2009)
```
Related information

<span id="page-38-1"></span>[Monitoring](#page-10-0) data captur[e on page 9](#page-10-0)

## <span id="page-38-0"></span>Change Data Capture sample program

The Change Data Capture sample program provides an example of using the Change Data Capture API to capture and process data.

#### **Example**

The sample program, cdcapi.ec, is located in the INFORMIXDIR/demo/cdc directory. The program creates an application that captures data from multiple tables. The program runs Change Data Capture functions, reads CDC records, and displays the column values of the captured data to stdout. The program also queries the **syscdc** system tables to display information about CDC records and error messages. The program terminates when it encounters an error or a CDC\_REC\_TIMEOUT record.

The program has a command-line interface that you use to enter the database name, the table name, column names, and the timeout value.

This program requires that the getopt parser function is implemented on your computer.

Related information

<span id="page-39-1"></span>Writing an [application](#page-6-1) to capture data change[s on page 5](#page-6-1)

## <span id="page-39-0"></span>Informix Change Streams API for Java

This topic demonstrates how to use the Informix Change Streams API to create data streams and capture changing data from the server using the Java programming language.

The Informix Change Streams client API allows you to easily stream changes made from a logged database in Informix into your Java application. The Change Streams client provides a high-level API that abstracts the details of the underlying streaming system. This allows you to get triggered events when there is a change to a specific table you instruct the API to watch. The API will trigger events in your application for changes to a database table. For more information, see Change Data Capture records for a description of the types of events the client can receive.

Informix Change Streams API currently allows you to configure the underlying Informix Change Data Capture feature (see Change data [capture on page](../%20cdc/cdc.html)  [\)](../%20cdc/cdc.html) and receive events from this system in well-defined objects. You can subscribe to events from one or more tables, specifying which columns of data you are interested in receiving.

The client API is built into a Java library (JAR file) with a dependency on the Informix JDBC 4.50.JC2 or newer database driver. Both libraries are packaged as part of the JDBC installation and the client API is available on Maven central alongside the latest JDBC drivers.

The Javadoc for the API is distributed alongside the Java library. An example of a simple Java application using the new Change Streams API is shown below:

```
import com.informix.jdbcx.IfxDataSource;
import com.informix.stream.api.IfmxStreamRecord;
import com.informix.stream.cdc.IfxCDCEngine;
import com.informix.stream.cdc.records.IfxCDCOperationRecord;
public class CDCExample {
   public static void main(String[] args) throws Exception {
   String url = args.length > 0 ? args[0] : "jdbc:informix-sqli://localhost:20290/syscdcv1:user=informix;password=informix";
    IfxDataSource ds = new IfxDataSource(url);
```

```
 IfxCDCEngine.Builder builder = new IfxCDCEngine.Builder(ds);
   builder.watchTable("testdb:informix.cdcTable", "a", "b");
   builder.timeout(5); // default 5 second timeout
   // Build the engine
   try (IfxCDCEngine engine = builder.build()) {
     // initialize the engine (creates the connections and begins listening for
     // changes)
     engine.init();
     IfmxStreamRecord record = null;
     // This loop is where you can inject logic that compiles
     // transactions, look for commits, throw away rollbacks
     // The data here is all Java typed, so it can be easily then
     // sent to MQTT, other JDBC drivers, streaming engines, or anything
     // else you can think of.
     while ((record = engine.getRecord()) != null) {
       // Print out the basic record information
       System.out.println(record);
       // If it is an insert/update/delete, print the column data
       if (record.hasOperationData()) {
         System.out.println(((IfxCDCOperationRecord) record).getData());
       }
     }
   }
 }
```
}

# <span id="page-41-0"></span>Index

#### **A**

application development with Change Data Capture API [5](#page-6-2)

#### **C**

capture session activating [9](#page-10-3) closing [10](#page-11-1) deactivating [11](#page-12-1) opening [14](#page-15-1) specifying data [17](#page-18-1) capture session for Change Data Captur[e](#page-6-2) [5](#page-6-2) cdc\_activatesess() functio[n](#page-10-3) [9](#page-10-3) cdc\_closesess() functio[n](#page-11-1) [10](#page-11-1) cdc\_deactivatesess() function [11](#page-12-1) cdc\_endcapture() functio[n](#page-13-1) [12](#page-13-1) cdc\_errortext() function [13](#page-14-1) cdc\_opensess() functio[n](#page-15-1) [14](#page-15-1) CDC\_REC\_BEGINTX record [20](#page-21-1) CDC\_REC\_COMMTX recor[d](#page-22-2) [21](#page-22-2) CDC\_REC\_DELETE record [21](#page-22-3) CDC\_REC\_DISCARD record [23](#page-24-1) CDC\_REC\_ERROR record [24](#page-25-1) CDC\_REC\_INSERT recor[d](#page-26-1) [25](#page-26-1) CDC\_REC\_RBTX recor[d](#page-27-1) [26](#page-27-1) CDC\_REC\_TABSCHEMA recor[d](#page-28-1) [27](#page-28-1) CDC\_REC\_TIMEOUT record [28](#page-29-2) CDC\_REC\_TRUNCATE record [28](#page-29-3) CDC\_REC\_UPDAFT recor[d](#page-30-1) [29](#page-30-1) CDC\_REC\_UPDBEF record [30](#page-31-1) cdc\_recboundary() function [15](#page-16-1) cdc\_set\_fullrowlogging() functio[n](#page-17-1) [16](#page-17-1) cdc\_startcapture() functio[n](#page-18-1) [17](#page-18-1) Change Data Capture application development [5](#page-6-2) data types supporte[d](#page-6-3) [5](#page-6-3) error handling [7](#page-8-2) logging [16](#page-17-1) monitorin[g](#page-10-4) [9](#page-10-4) onstat -g cdc [9](#page-10-4) overview [1](#page-2-3) restarting capture [8](#page-9-1) sample program [37](#page-38-1) smart large objects [2,](#page-3-1) [7](#page-8-3) syscdc database [31](#page-32-2) transactions capture[d](#page-2-3) [1](#page-2-3) Change Data Capture API monitorin[g](#page-35-1) [34](#page-35-1) prerequisites [5](#page-6-4) Change Data Capture API components [2](#page-3-2) Change Data Capture error codes [33](#page-34-1) Change Data Capture functions cdc\_activatesess() [9](#page-10-3) cdc\_closesess() [10](#page-11-1) cdc\_deactivatesess() [11](#page-12-1) cdc\_endcapture() [12](#page-13-1) cdc\_errortext([\)](#page-14-1) [13](#page-14-1) cdc\_opensess() [14](#page-15-1) cdc\_recboundary() [15](#page-16-1) cdc\_set\_fullrowlogging() [16](#page-17-1) cdc\_startcapture() [17](#page-18-1) Change Data Capture records CDC\_REC\_BEGINTX [20](#page-21-1) CDC\_REC\_COMMTX [21](#page-22-2) CDC\_REC\_DELETE [21](#page-22-3) CDC\_REC\_DISCARD [23](#page-24-1) CDC\_REC\_ERROR [24](#page-25-1)

CDC\_REC\_INSER[T](#page-26-1) [25](#page-26-1) CDC\_REC\_RBT[X](#page-27-1) [26](#page-27-1) CDC\_REC\_TABSCHEM[A](#page-28-1) [27](#page-28-1) CDC\_REC\_TIMEOUT [28](#page-29-2) CDC\_REC\_TRUNCATE [28](#page-29-3) CDC\_REC\_UPDAF[T](#page-30-1) [29](#page-30-1) CDC\_REC\_UPDBEF [30](#page-31-1) format o[f](#page-20-2) [19](#page-20-2) sequence number [4](#page-5-0) Change Data Capture system tables syscdcerrorcodes [31](#page-32-3) syscdcrectype[s](#page-33-1) [32](#page-33-1)

#### **D**

data buffer for Change Data Capture [5](#page-6-2) data capture data selection [17](#page-18-1) loggin[g](#page-17-1) [16](#page-17-1) restartin[g](#page-9-1) [8](#page-9-1) startin[g](#page-9-1) [8,](#page-9-1) [9,](#page-10-3) [14](#page-15-1) stoppin[g](#page-11-1) [10,](#page-11-1) [11](#page-12-1) data types for Change Data Capture [5](#page-6-3)

#### **E**

error codes for Change Data Capture [33](#page-34-1) error handling for Change Data Capture [7](#page-8-2) error text returning [13](#page-14-1) **I**

Informix Change Streams API for Java [38](#page-39-1)

**L**

#### logging for Change Data Captur[e](#page-6-2) [5,](#page-6-2) [16](#page-17-1)

**O** onstat -g cdc [34](#page-35-1)

#### **P**

prerequisites for Change Data Capture AP[I](#page-6-4) [5](#page-6-4) **R**

rewinding data captur[e](#page-16-1) [15](#page-16-1)

#### **S**

sample program for Change Data Captur[e](#page-38-1) [37](#page-38-1) sequence number for CDC records [4](#page-5-0) session ID for Change Data Capture [5,](#page-6-2) [14](#page-15-1) smart large object read functions [5](#page-6-2) smart large object[s](#page-3-1) [2,](#page-3-1) [7](#page-8-3) status of data capture sessio[n](#page-10-4) [9](#page-10-4) status of table captur[e](#page-10-4) [9](#page-10-4) syscdc database [31](#page-32-2) syscdcerrcodes tabl[e](#page-32-3) [31](#page-32-3) syscdcrectypes table [32](#page-33-1)

#### **T**

table schema for Change Data Captur[e](#page-6-2) [5](#page-6-2) target destination for Change Data Captur[e](#page-6-2) [5](#page-6-2) transactions Change Data Captur[e](#page-2-3) [1](#page-2-3)